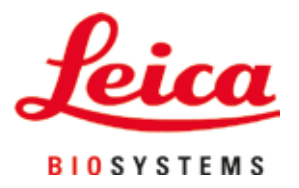

# **Leica Autostainer XL (ST5010)**

## Автомат окрашивания

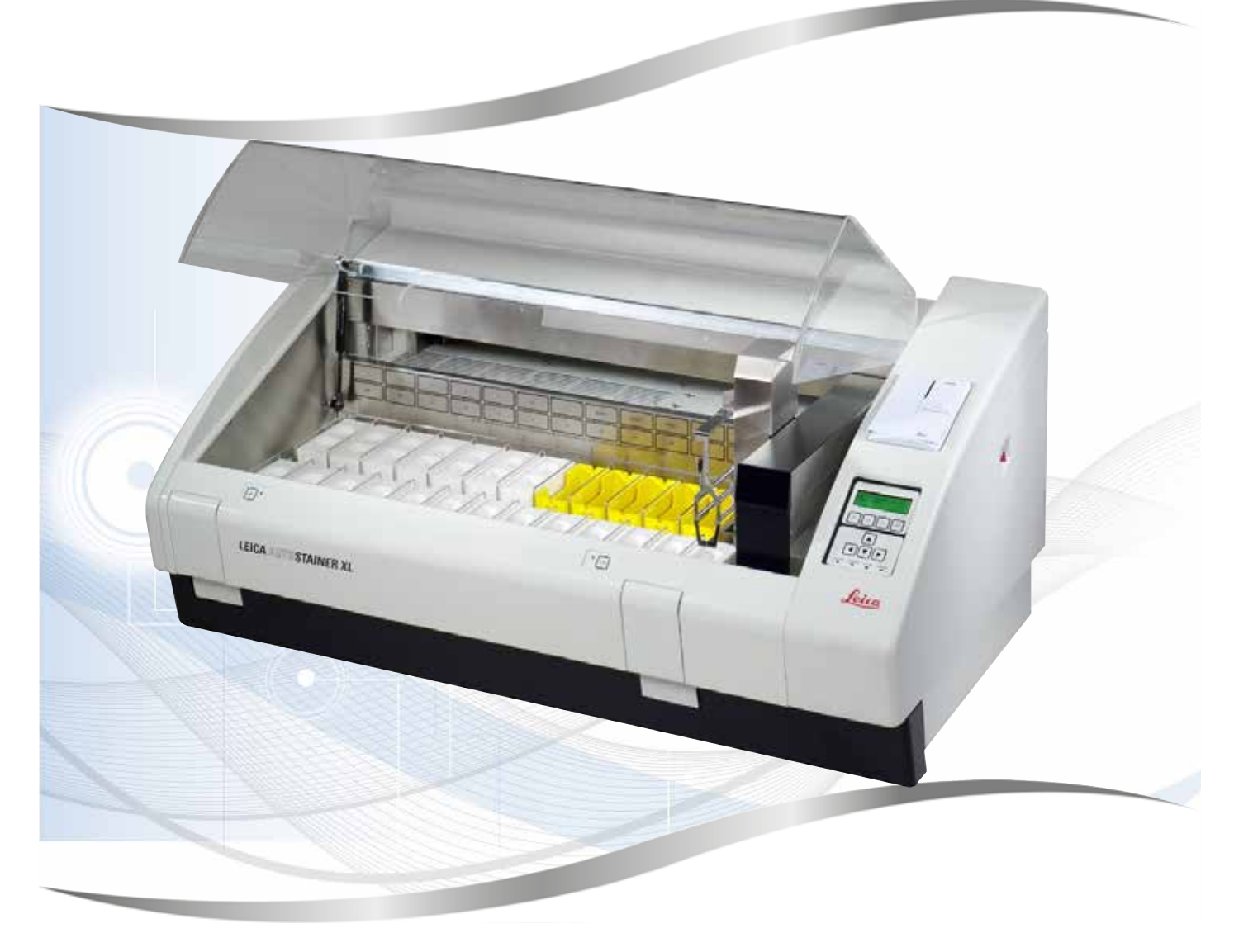

Руководство пользователя Русский

#### **№ для заказа: 14 0456 80113 - Редакция O**

Всегда храните данное руководство рядом с прибором. Внимательно изучите перед началом эксплуатации.

Содержащиеся в данном руководстве информация, числовые данные, указания и оценки отражают современный уровень науки и техники, который мы изучали в рамках тщательных исследований.

Мы не берём на себя обязательство регулярно адаптировать данное руководство к новым техническим разработкам и рассылать своим клиентам его обновлённые версии.

Наша ответственность за содержащиеся в данном руководстве неверные сведения, неточные рисунки, технические изображения и прочее исключается в рамках допустимого согласно действующим региональным предписаниям. В частности, мы не несём ответственности за материальный ущерб и прочий косвенный ущерб, причинённый в связи с использованием параметров, характеристик и прочей информации, приведённых в данном руководстве.

Данные, схемы, иллюстрации и прочая информация как содержательного, так и технического характера в данном руководстве по эксплуатации не являются гарантированными свойствами нашей продукции.

Основополагающими являются только договорные условия между нами и нашими клиентами.

Компания Leica сохраняет за собой право на внесение изменений в технические спецификации и производственные процессы без предварительного уведомления. Лишь таким образом можно реализовать непрерывный процесс технических и производственно-технических улучшений.

Данная документация защищена законом об авторском праве. Все авторские права принадлежат компании Leica Biosystems Nussloch GmbH.

Тиражирование текста и иллюстраций (в том числе их частей) путём перепечатки, ксерокопирования, микрофильмирования, использования веб-камер и прочими способами – включая различные электронные системы и носители – разрешается только с предварительного письменного согласия компании Leica Biosystems Nussloch GmbH.

Серийный номер и год изготовления указаны на заводской табличке прибора.

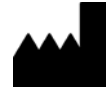

Leica Biosystems Nussloch GmbH Heidelberger Strasse 17 - 19 69226 Nussloch Germany Тел.: +49 - (0) 6224 - 143 0 Факс:  $+49 - (0) 6224 - 143 268$ Веб-сайт: [www.LeicaBiosystems.com](http://www.LeicaBiosystems.com)

### Содержание

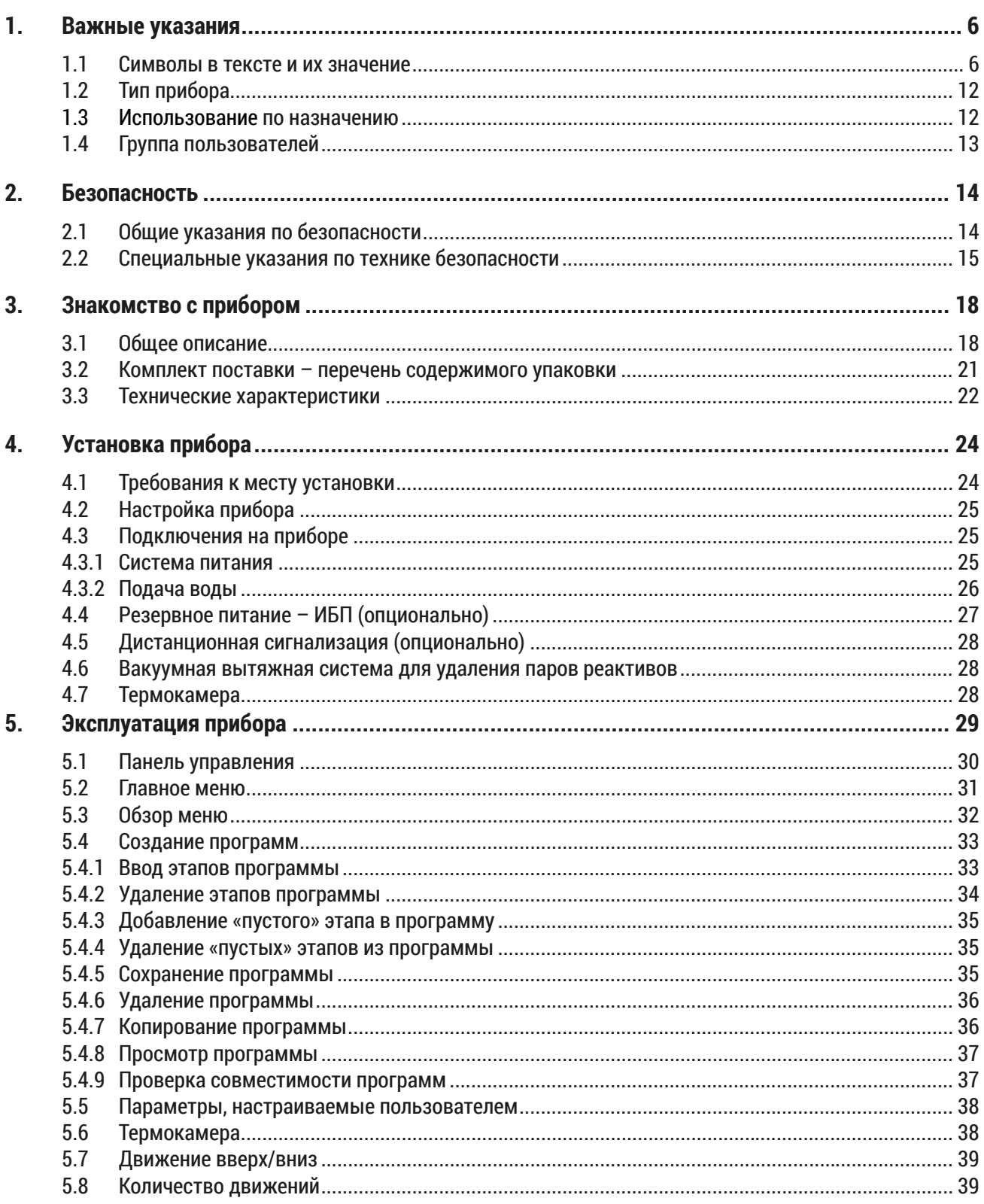

### Содержание

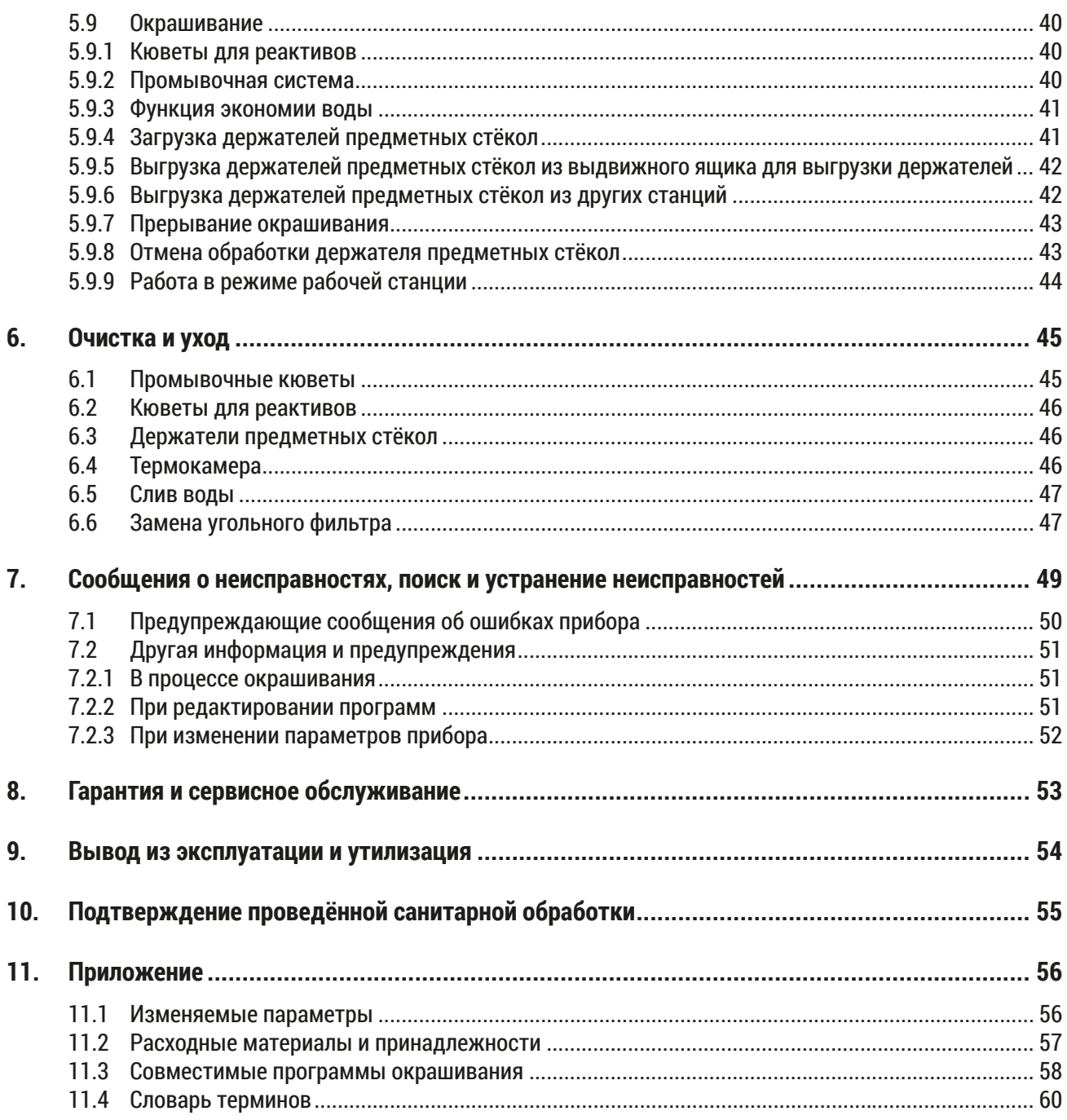

#### <span id="page-5-0"></span>**1. Важные указания**

#### **Общие сведения**

В данном руководстве пользователя содержатся важные указания и информация по безопасной эксплуатации и ремонту прибора.

Оно является существенной составной частью прибора, должно быть внимательно изучено перед началом эксплуатации прибора и храниться рядом с ним.

Руководство по эксплуатации должно быть дополнено соответствующими указаниями, если это необходимо согласно действующим региональным предписаниям по предотвращению несчастных случаев и охране окружающей среды в стране эксплуатации.

Перед началом работ с прибором обязательно полностью прочитайте руководство пользователя.

#### **Предупреждение**

 $\sqrt{N}$ 

Прежде всего обратите внимание на правила техники безопасности и предупреждения об опасности, приведённые в  $(\rightarrow c. 14 - 2.$  Безопасность). Прочтите её, даже если вы уже знаете правила управления прибором Leica и его эксплуатации.

#### **1.1 Символы в тексте и их значение**

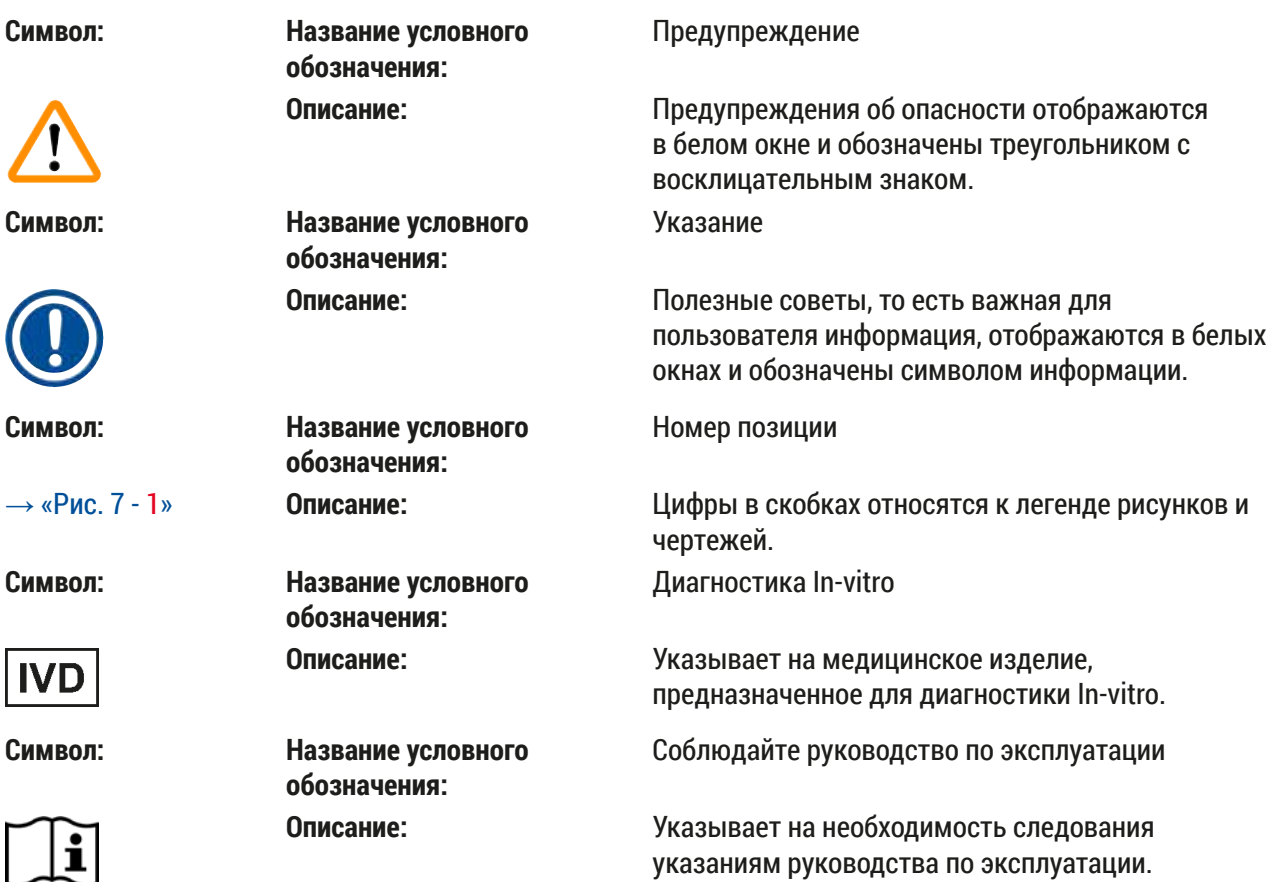

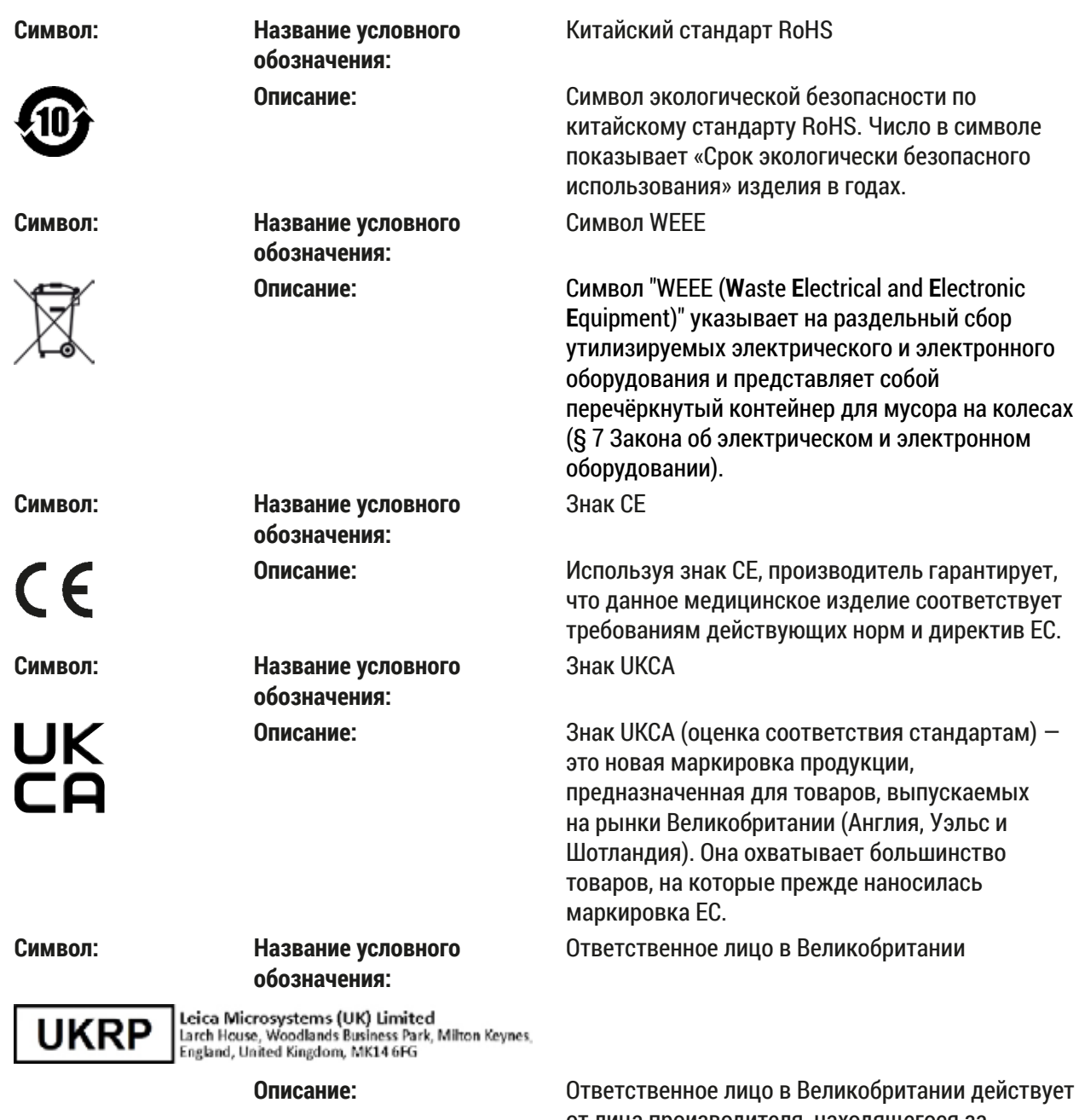

от лица производителя, находящегося за пределами Великобритании, для выполнения определенных задач в отношении обязательств производителя.

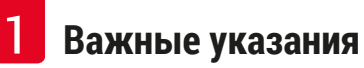

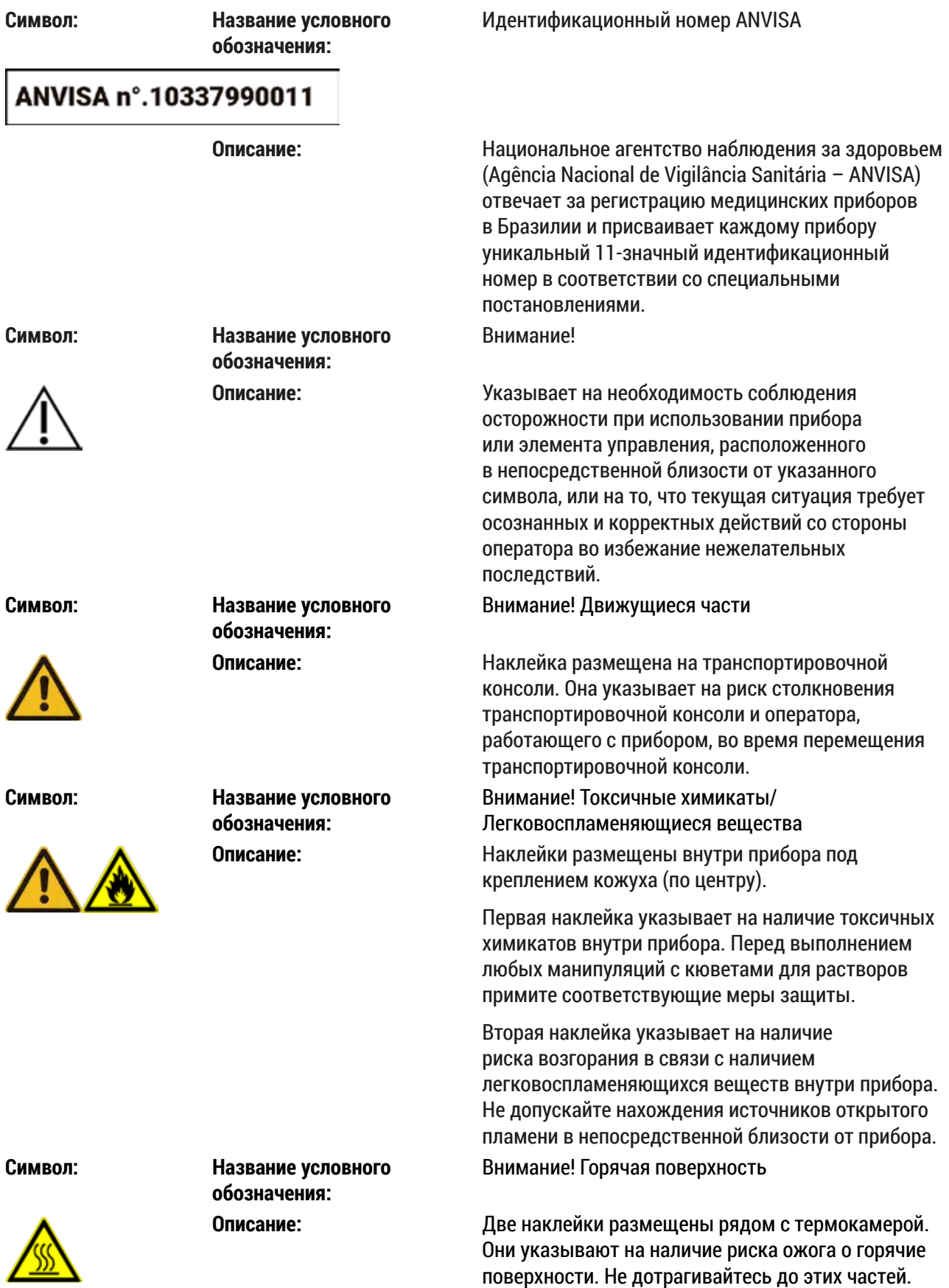

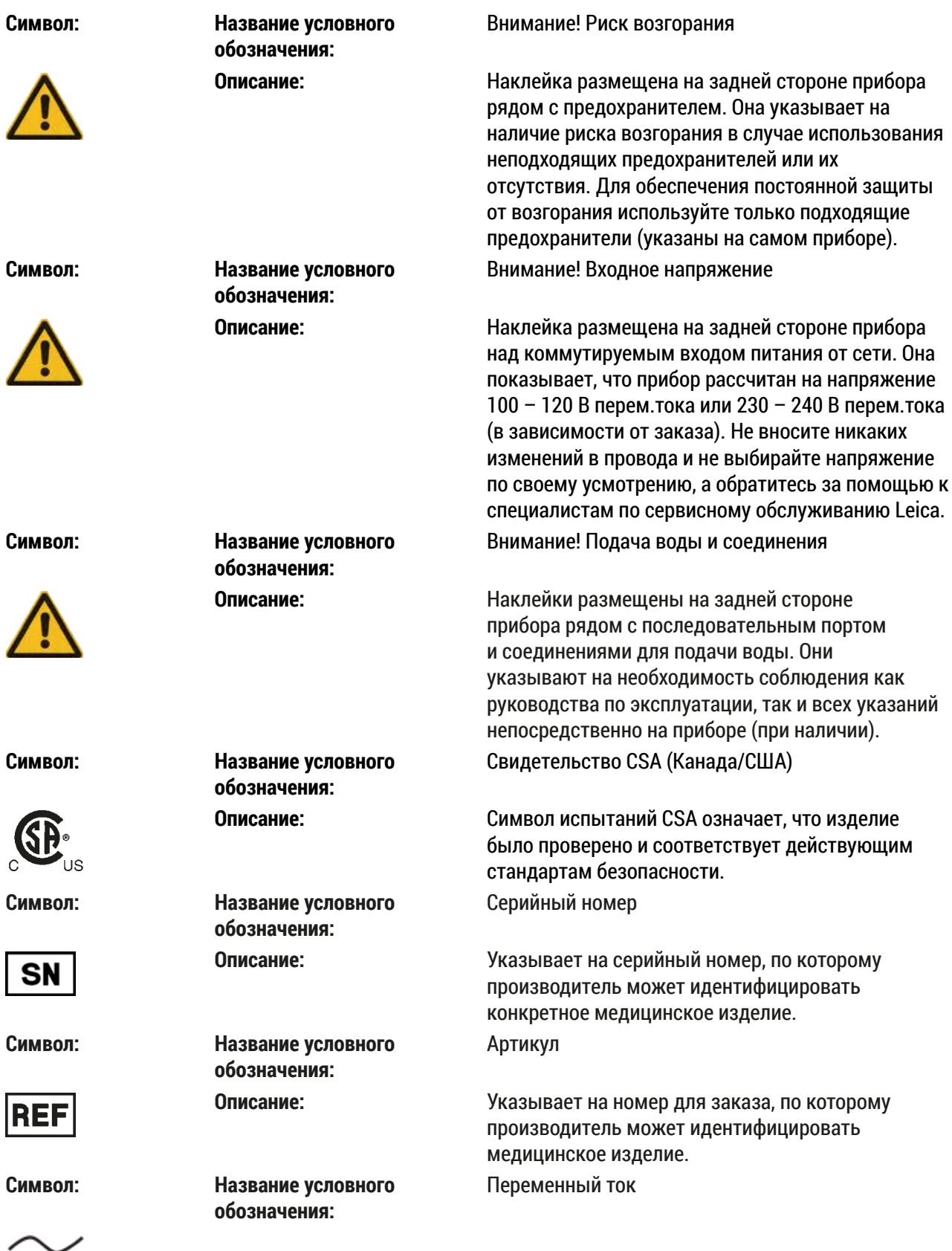

ر

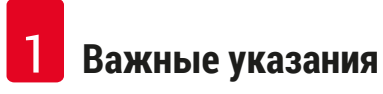

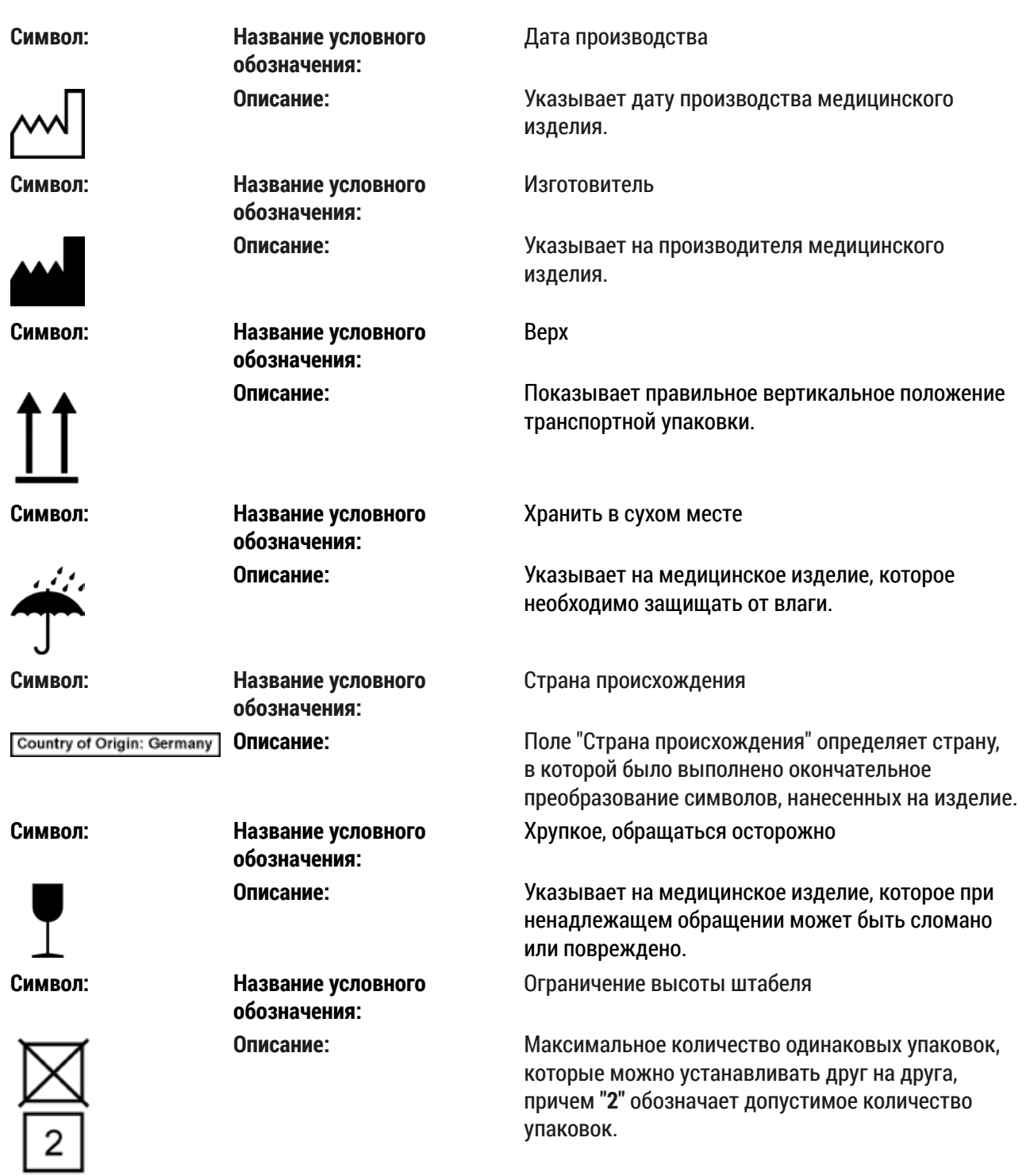

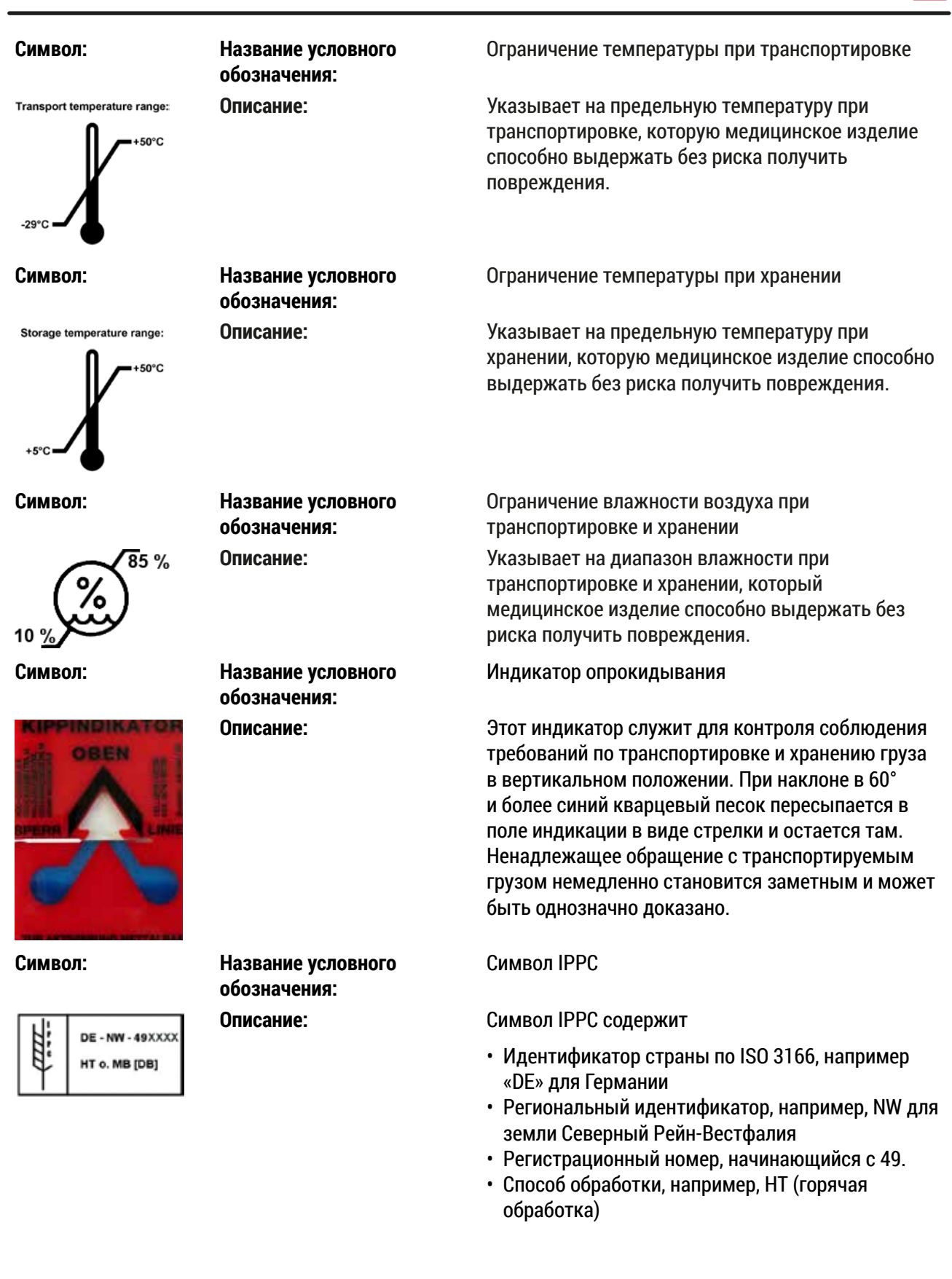

<span id="page-11-0"></span>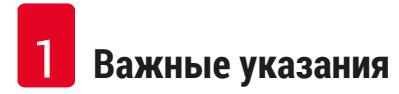

**обозначения:**

#### **Символ: Название условного**

**STOP** ON ON/STOP (питание)

**Описание: ON** (ВКЛ): Для включения электронного блока питания необходимо нажать выключатель питания.

> **STOP** (ОСТАНОВ): Для отключения электронного блока питания также необходимо нажать выключатель питания.

Наклейка размещена рядом с выключателем электронного блока питания.

#### **1.2 Тип прибора**

Вся информация, содержащаяся в данном руководстве по эксплуатации, относится исключительно к прибору, тип которого указан на титульном листе. Заводская табличка с серийным номером закреплена на задней стороне прибора. Точные данные для различных версий содержатся в главе ( $\rightarrow$  с. 22 [– 3.3 Технические характеристики\)](#page-21-1).

#### **1.3 Использование по назначению**

Прибор Leica Autostainer XL (ST5010) представляет собой автомат окрашивания, специально разработанный для окрашивания образцов человеческих тканей с целью контрастного выделения клеточных образований и их компонентов, используемых патологом для гистологической медицинской диагностики, в частности, для диагностики онкологических заболеваний.

Прибор Leica Autostainer XL (ST5010) предназначен для диагностики (IVD).

#### **Предупреждение**

Любое другое использование прибора, отличное от указанного, является недопустимым. Несоблюдение данного указания может стать причиной несчастных случаев, травм и/ или повреждений прибора или принадлежностей. К использованию по назначению также относится соблюдение всех указаний, содержащихся в данном руководстве по эксплуатации, интервалов проведения работ по проверке и техническому обслуживанию, а также регулярная проверка срока годности и качества реактивов. Прибор Leica Autostainer XL (ST5010) выполняет заданные этапы окрашивания автоматически. Таким образом, производитель не может нести ответственность за результат окрашивания, если будет допущена ошибка при вводе операций и программ окрашивания. Ответственность за реактивы собственного производства или самостоятельно составленные программы несёт исключительно конечный пользователь.

#### <span id="page-12-0"></span>**1.4 Группа пользователей**

- С прибором Leica Autostainer XL (ST5010) должны работать только квалифицированные специалисты.
- Начинать работу с прибором Leica Autostainer XL (ST5010) можно только после внимательного изучения данного руководства по эксплуатации и ознакомления со всеми техническими особенностями прибора Leica Autostainer XL (ST5010). Прибор предназначен исключительно для профессионального использования.

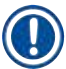

#### **Указание**

Во избежание повреждений устройства или проб запрещается использование принадлежностей и установка в прибор запасных частей, не авторизованных компанией Leica.

### <span id="page-13-1"></span><span id="page-13-0"></span>**2. Безопасность**

#### **2.1 Общие указания по безопасности**

#### **Предупреждение**

- Обязательно соблюдайте правила техники безопасности и предупреждения об опасности, приведённые в этой главе. Обязательно ознакомьтесь с ней, даже если вы уже имеете представление об эксплуатации и использовании других приборов Leica.
- Запрещается снимать или модифицировать защитные приспособления, установленные на приборе и принадлежностях.
- Открывать и ремонтировать прибор разрешается только специалистам, авторизованным компанией Leica.

Остаточные риски:

- Данный прибор изготовлен и проверен в соответствии с правилами безопасности для электрических измерительных, регулирующих и лабораторных приборов. При ненадлежащем использовании и обращении может возникнуть опасность для здоровья и жизни пользователя или третьих лиц, а также может быть причинен ущерб прибору и другим материальным ценностям.
- Прибор должен использоваться исключительно по назначению и в безупречном состоянии с точки зрения техники безопасности.
- Чтобы сохранить это состояние и гарантировать безопасность эксплуатации, пользователь должен учитывать все указания и предупреждения, приведённые в данном руководстве.
- При возникновении неисправностей, которые могут отрицательно влиять на безопасность, следует немедленно вывести прибор из эксплуатации и обратиться в сервисную службу Leica.
- Разрешается использовать только оригинальные запасные части и имеющие допуск оригинальные принадлежности Leica.
- В соответствии с действующими национальными правилами и предписаниями на эксплуатирующую сторону может быть возложено обязательство постоянно очищать бытовые стоки перед сливом в общественную канализационную сеть. В Европе запорная арматура подключаемой сети питьевого водоснабжения должна соответствовать стандарту DIN EN 1717:2011-08 (информация по состоянию на август 2013 г.).

Последнюю информацию о применимых стандартах можно найти в Декларации соответствия стандартам ЕС и Декларации соответствия стандартам UKCA на Интернет-сайте: www.LeicaBiosystems.com

#### <span id="page-14-0"></span>**Предупреждения об опасности – обращение с реактивами**

#### **Предупреждение**

- Соблюдайте осторожность при обращении с растворителями.
- При работе с химическими веществами, используемыми в данном приборе, обязательно надевайте соответствующую лабораторную одежду, защитные очки и перчатки.
- Место размещения прибора должно хорошо проветриваться. Кроме этого, мы настоятельно рекомендуем подсоединить прибор к внешней системе вытяжной вентиляции. Химические вещества, используемые в Leica Autostainer XL (ST5010), легко воспламеняются и представляют угрозу для здоровья.
- Никогда не эксплуатируйте прибор во взрывоопасной среде.
- Используйте только реактивы и расходные материалы с нормальным сроком годности.
- При утилизации отработанных реактивов соблюдайте действующие местные предписания, а также указания по утилизации отходов, действующие в учреждении, где эксплуатируется прибор.
- Заполняйте кюветы для реактивов за пределами прибора с соблюдением соответствующих мер предосторожности.

#### **2.2 Специальные указания по технике безопасности**

#### **Предупреждение**

Ношение неподходящей одежды во время работы

#### **Риск получения травм**

- При работе с химическими веществами, используемыми в данном приборе, обязательно надевайте соответствующую лабораторную одежду, защитные очки и перчатки.
- Строго соблюдайте правила техники безопасности, действующие в вашей лаборатории.

#### **Предупреждение**

#### Вдыхание опасных паров

#### **Риск получения травм**

• Обязательно подключите прибор к вытяжной системе лаборатории с помощью специального шланга (длиной 2 или 4 м). В качестве альтернативы можно разместить прибор непосредственно под вытяжным коробом. Вытяжной короб должен быть оснащён фильтром с активированным углем.

#### **Предупреждение**

Загрязнение после случайных манипуляций с реактивами

#### **Неудовлетворительное качество окрашивания или полная утрата образца ткани**

• В случае случайного загрязнения реагента, например из-за попадания реагента в другую кювету, всегда следуйте указаниям, действующим в вашей лаборатории. Прежде всего, сделайте все возможное для сохранения образца ткани. Утилизируйте загрязненные реактивы и тщательно очистите запачканную кювету.

#### **Предупреждение**

Кюветы не очищены или плохо очищены перед заливкой другого реактива

- **Неудовлетворительное качество окрашивания, повреждение или утрата образца ткани**
	- Всегда тщательно очищайте кюветы перед заливкой реактивов ( $\rightarrow$  с. 46 6.2 Кюветы для [реактивов\)](#page-45-1).

#### **Предостережение**

 $\mathbf{\Lambda}$ 

 $\sqrt{N}$ 

Неправильная ручная загрузка держателей предметных стёкол в кюветы

**Утрата образца ткани и/или повреждение оборудования в результате автоматической загрузки другого держателя предметных стёкол в ту же кювету**

• Не загружайте держатели предметных стёкол в ручном режиме и не запускайте процесс перемещения транспортировочной консоли

#### **Предостережение**

Крышки не сняты с кювет

**Утрата образца ткани и/или повреждение оборудования в результате автоматической загрузки другого держателя предметных стёкол**

• Всегда проверяйте, сняты ли все крышки, перед запуском процесса транспортировки в соответствующую кювету.

#### **Предостережение**

Держатели предметных стёкол случайно загружены в выдвижной ящик для выгрузки держателей вместо выдвижного ящика для загрузки держателей.

#### **Увеличение времени обработки/Повреждение или утрата образца ткани**

• Внимательно следите за тем, чтобы держатели предметных стёкол загружались в выдвижной ящик для загрузки держателей ( $\rightarrow$  с. 41 – 5.9.4 Загрузка держателей [предметных стёкол\)](#page-40-1).

#### **Предостережение**

Уровень заливки реактива в кюветы недостаточен

**Утрата образца ткани и/или повреждение оборудования в результате автоматической загрузки другого держателя предметных стёкол**

- Регулярно проверяйте уровень заполнения кювет и при необходимости очищайте/заполняйте их.
- Закрывайте неиспользуемые кюветы крышками для ограничения испарения реактивов.

#### **Предостережение**

Слив воды не очищен или плохо очищен

**Неудовлетворительное качество окрашивания, утрата образца ткани или повреждение оборудования**

• Регулярно проверяйте и очищайте сливную систему для обеспечения нормального стока.

#### **Предостережение**

 $\sqrt{N}$ 

Держатели предметных стёкол своевременно не извлечены из выдвижного ящика для выгрузки держателей

#### **Увеличение времени обработки/Повреждение или утрата образца ткани**

• Своевременно разгружайте выдвижной ящик для выгрузки держателей. По окончании разгрузки закройте выдвижной ящик и нажмите **EXIT (Извлечение)** (→ с. 42 [– 5.9.5](#page-41-1)  [Выгрузка держателей предметных стёкол из выдвижного ящика для выгрузки держателей\)](#page-41-1).

#### **Предостережение**

Держатель предметных стёкол обработан с неверными программными параметрами

#### **Повреждение или утрата образца ткани**

• Всегда дважды проверяйте параметры соответствующих пользовательских программ перед началом обработки.

#### <span id="page-17-0"></span>**3. Знакомство с прибором**

#### **3.1 Общее описание**

Целью разработки прибора Leica Autostainer XL (ST5010) являлось удовлетворение требованиям к качеству, выставляемым современными лабораториями:

- высокая производительность;
- гибкость;
- безопасность.

Высокая производительность при работе с прибором Leica Autostainer XL (ST5010) достигается благодаря системе транспортировки предметных стёкол, обеспечивающей одновременную обработку до 11 держателей предметных стёкол с 30 предметными стёклами в каждом.

Гибкость Leica Autostainer XL (ST5010) обеспечивает одновременную обработку держателей предметных стёкол в соответствии с различными протоколами окрашивания.

Встроенная в прибор термокамера ускоряет процесс сушки предметных стёкол. Оптимизированные промывочные станции обеспечивают быстрое удаление остатков реактивов. Благодаря дизайну держателей предметных стёкол сводится к минимуму перенос реактивов и предотвращается их загрязнение падающими каплями жидкостей и преждевременная замена.

Прибор Leica Autostainer XL (ST5010) безопасен в применении. Он оснащён встроенной системой отсасывания паров реактивов. Загрузка и выгрузка держателей предметных стёкол осуществляется с помощью двух выдвижных ящиков.

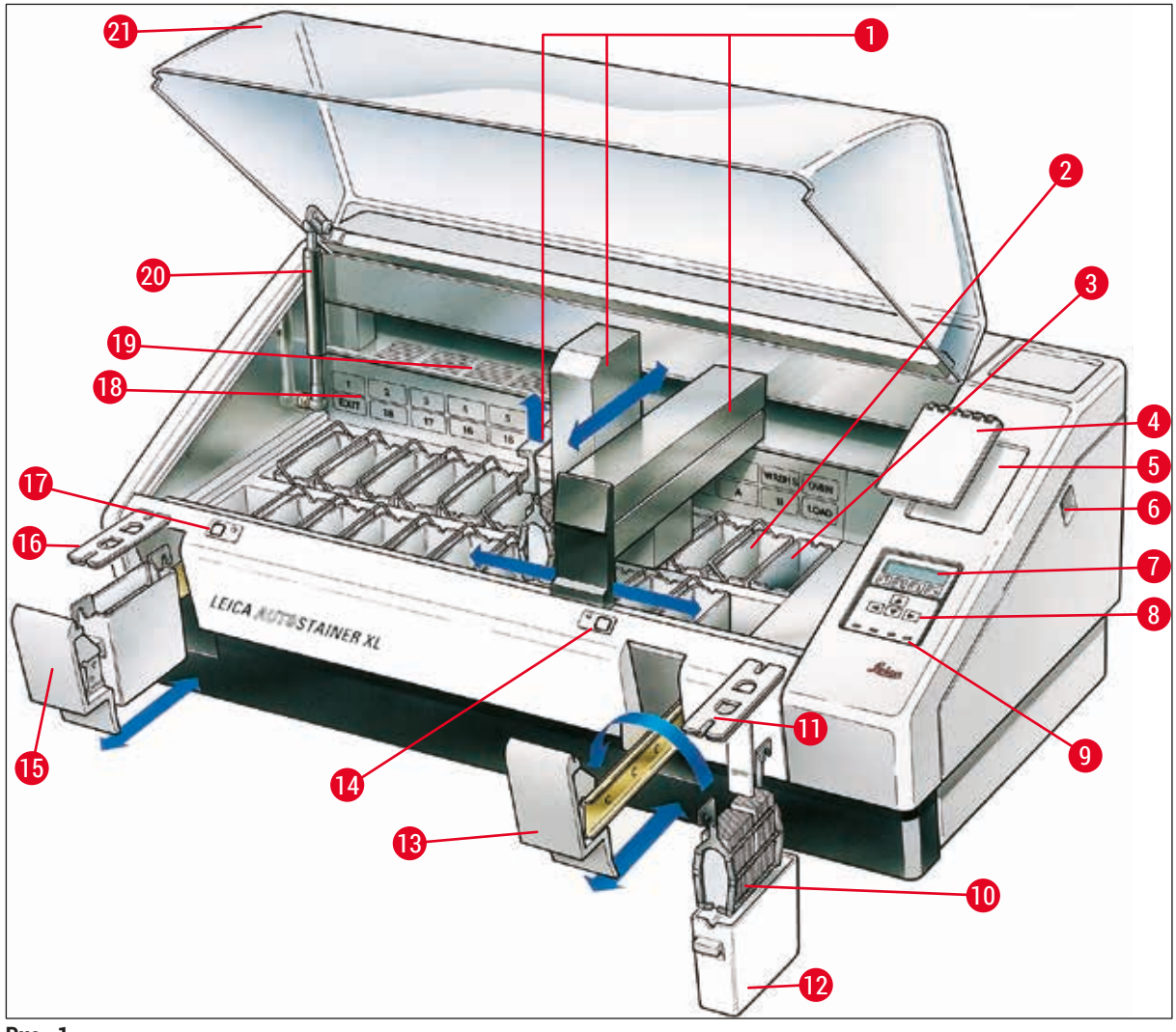

<span id="page-18-0"></span>**Рис.** 1

#### **Передняя сторона прибора**

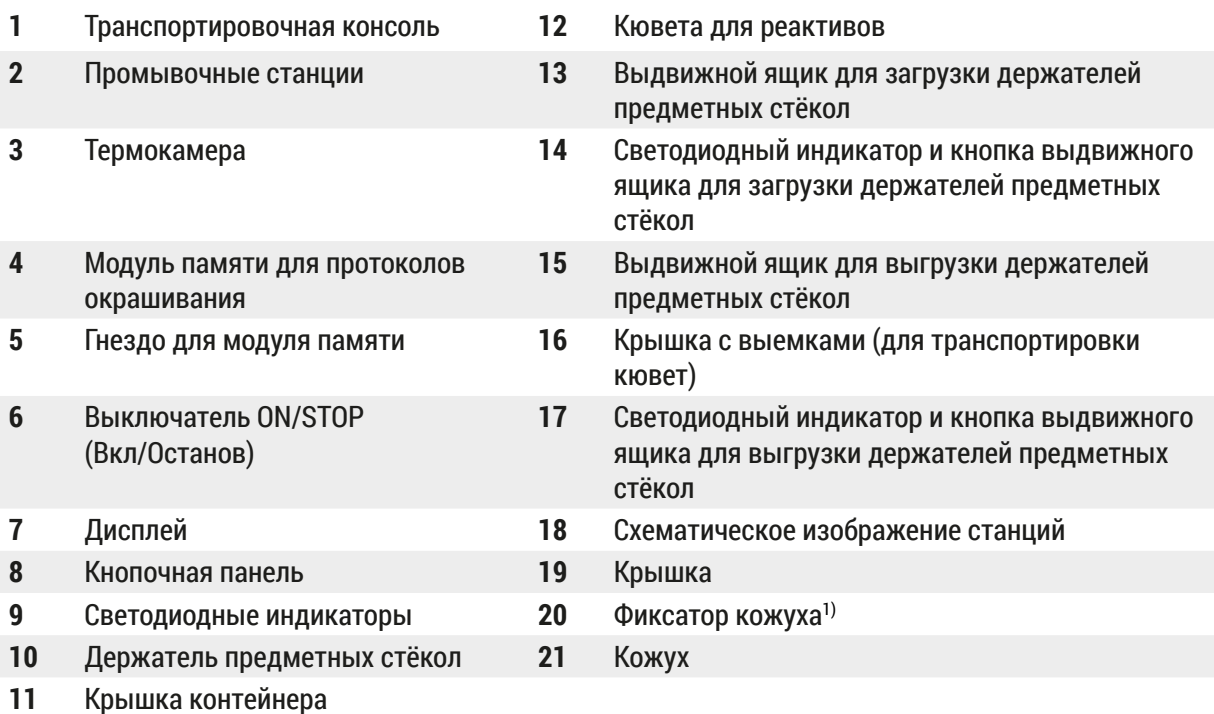

1) Конструкция фиксатора кожуха включает газовую пружину. Эта деталь подвержена износу. В случае заметного ослабления усилия фиксации обратитесь в наш отдел послепродажного обслуживания для замены газовой пружины.

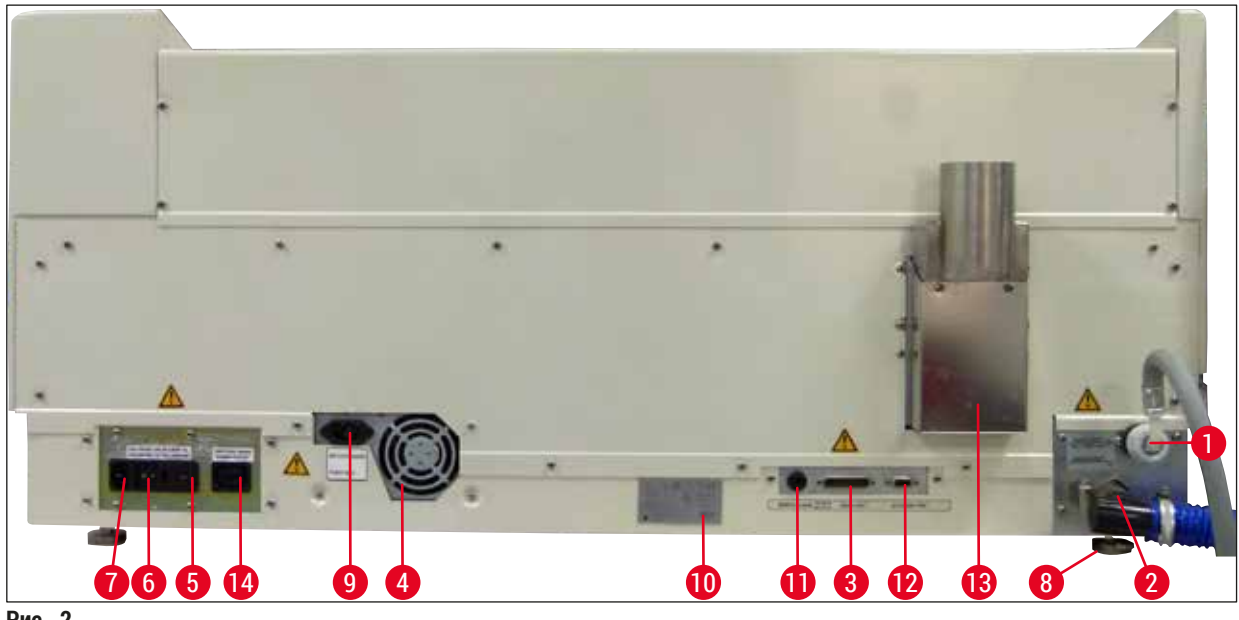

<span id="page-19-0"></span>**Рис. 2**

#### **Задняя сторона прибора**

- **1** Впуск воды **8** Опоры, регулируемые
- **3** Последовательный порт **10** Заводская табличка
- 
- **2** Сток воды **9** Коммутируемый вход питания от сети
	-

## **Знакомство с прибором** 3

<span id="page-20-0"></span>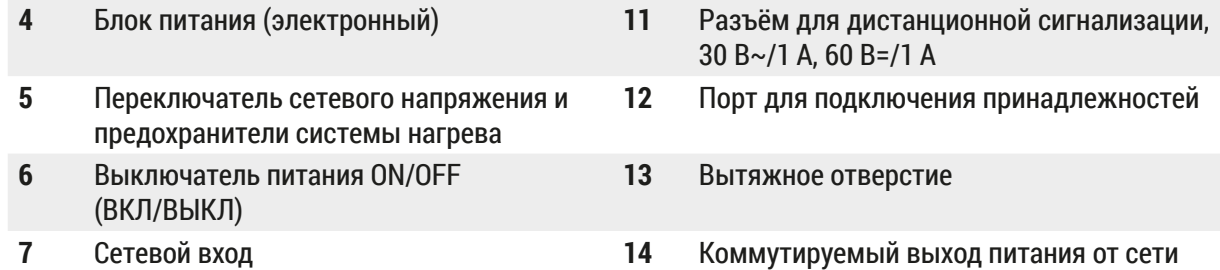

#### **Указание**

Последовательный порт ( $\rightarrow$  Рис. 2-3) и порт для подключения принадлежностей ( $\rightarrow$  Рис. 2-12) используются специалистом по сервисному обслуживанию, сертифицированным Leica, для подключения Leica TS5015 Transfer Station (опция), соединяющей Leica Autostainer XL (ST5010) с Leica CV5030 Robotic Coverslipper ( $\rightarrow$  5.9.9 Работа в режиме рабочей станции-12).

#### **3.2 Комплект поставки – перечень содержимого упаковки**

#### **Указание**

 $\boldsymbol{\mathrm{C}}$ 

Во избежание повреждений устройства или проб запрещается использование принадлежностей и установка в прибор запасных частей, не авторизованных компанией Leica.

#### Стандартный комплект поставки:

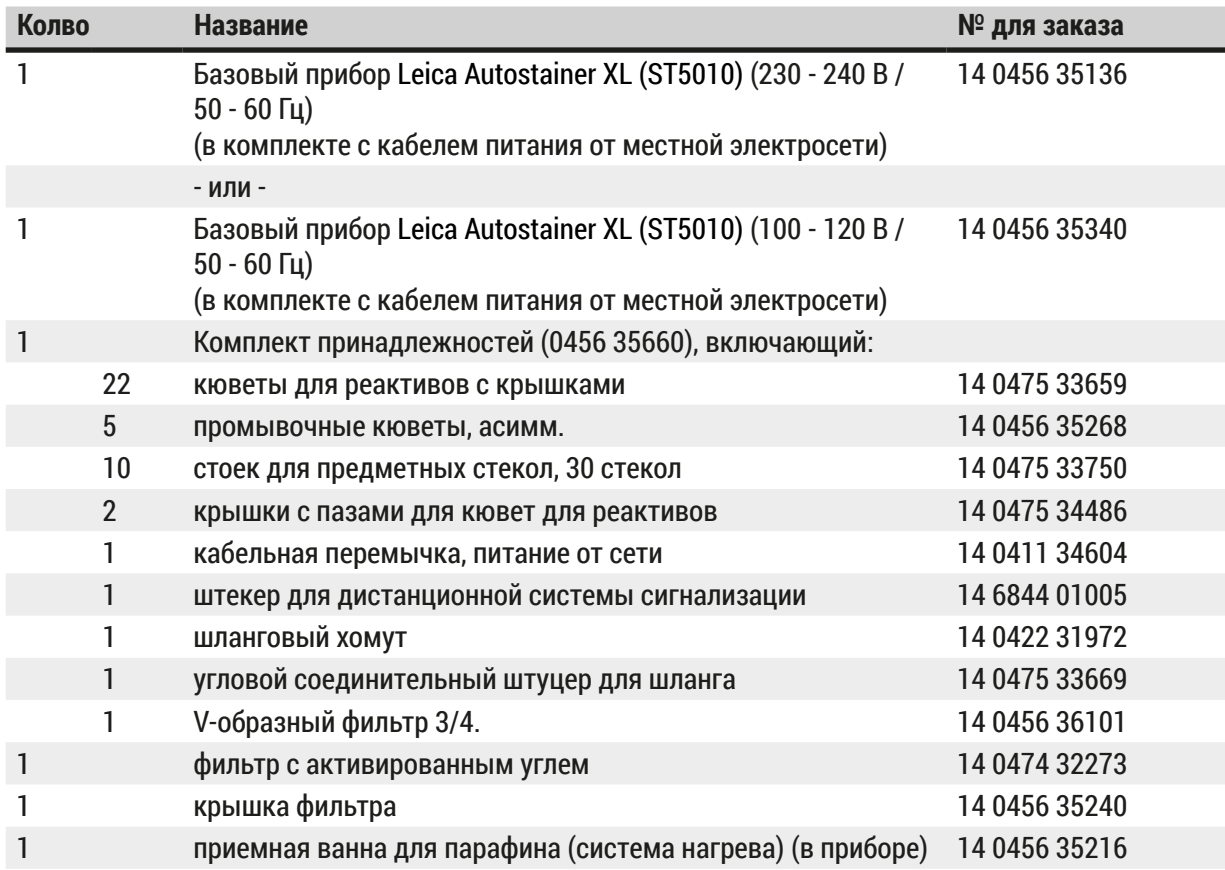

<span id="page-21-0"></span>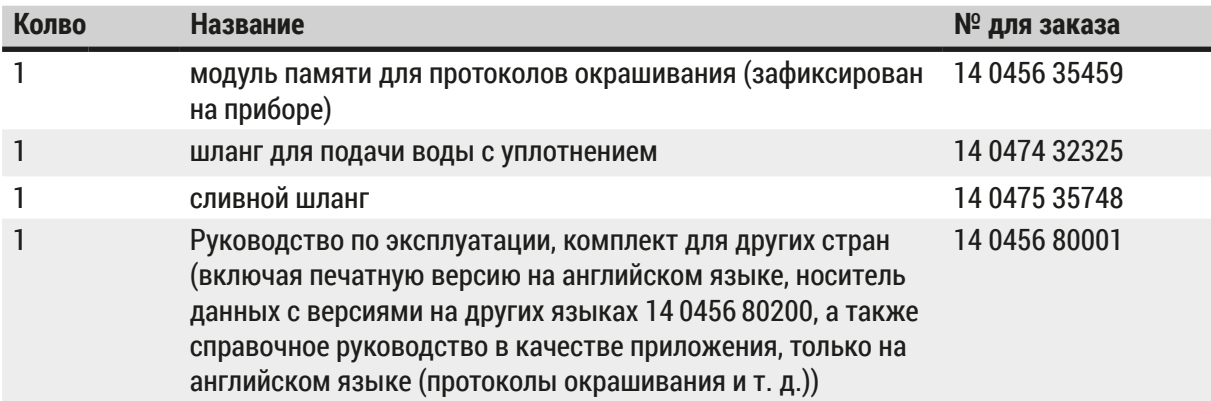

Если кабель питания из комплекта поставки имеет повреждения или отсутствует, обратитесь в местное представительство Leica.

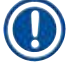

#### **Указание**

Тщательно сравните объем поставки с этикеткой на упаковке, накладной и своим заказом. При обнаружении расхождений немедленно обратитесь к вашему дилеру Leica.

#### **3.3 Технические характеристики**

<span id="page-21-1"></span>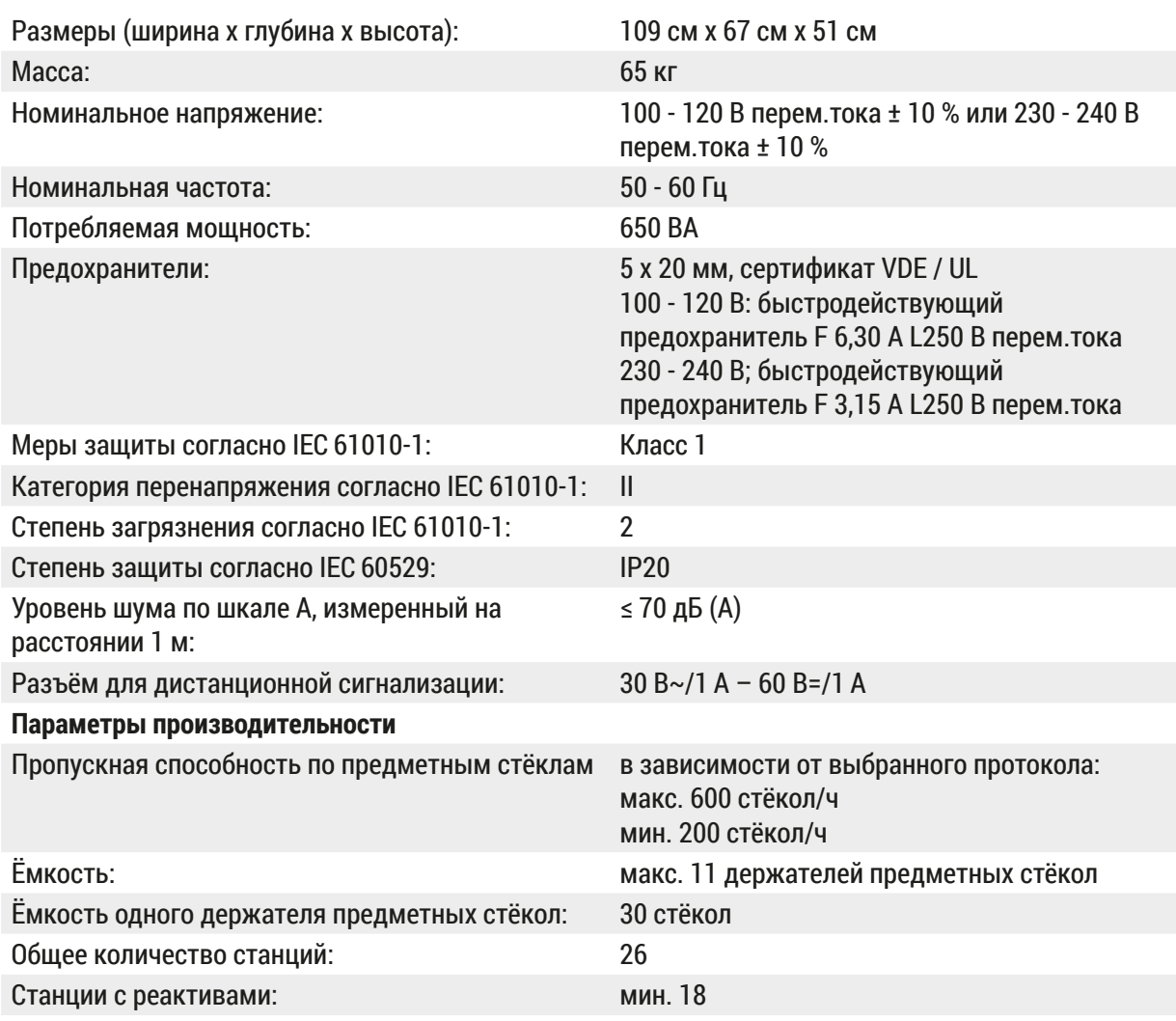

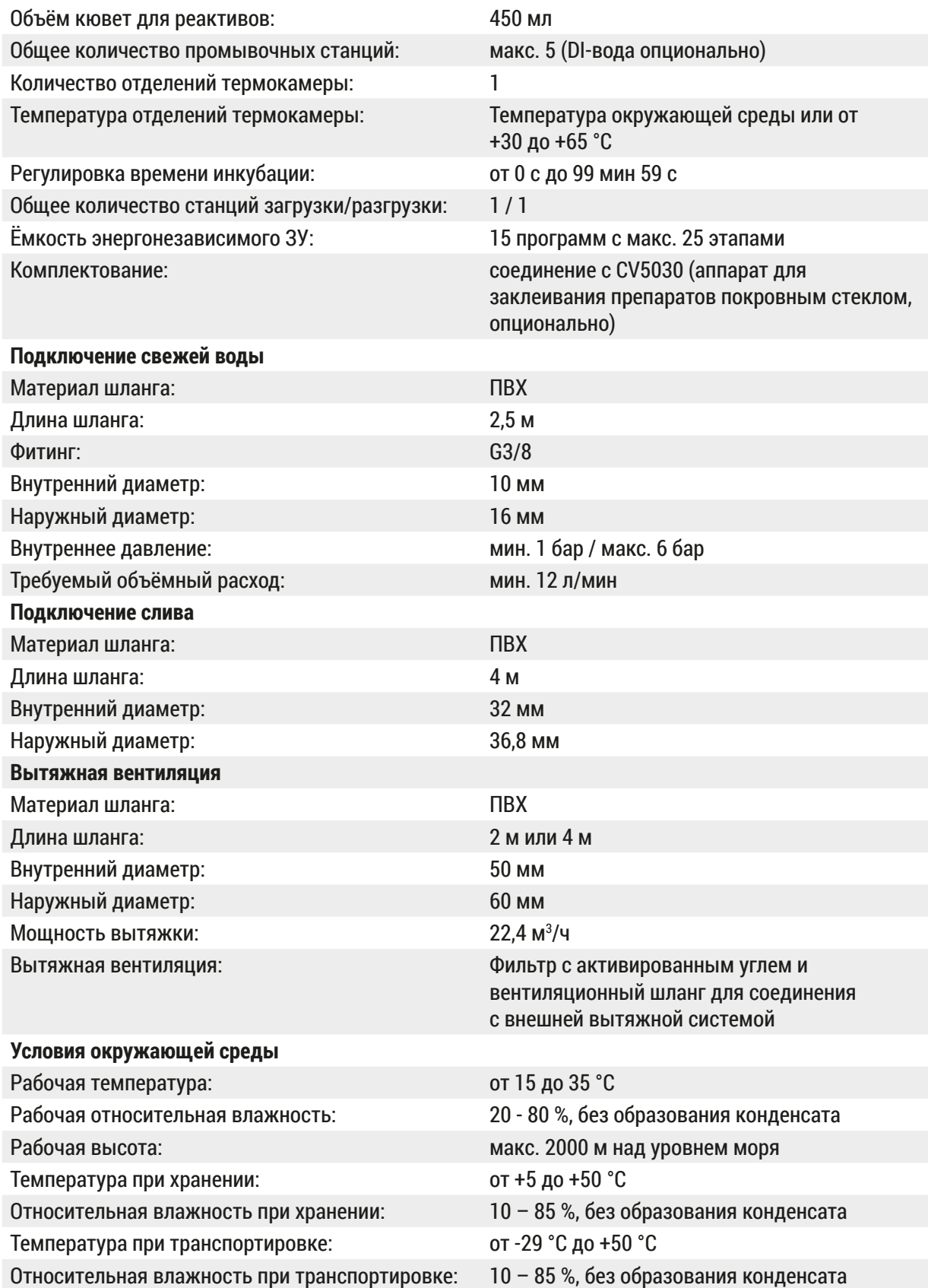

#### <span id="page-23-0"></span>**4. Установка прибора**

Эта глава содержит указания по установке прибора Leica Autostainer XL (ST5010). В связи с этим приводится подробное описание компонентов прибора. Также подробно описан процесс замены фильтра с активированным углем с целью защиты от паров реактивов.

#### **4.1 Требования к месту установки**

- <span id="page-23-1"></span>• Твердая поверхностью с площадью: 1,09 x 0,67 м2
- Лабораторный стол должен иметь жесткую поверхность и грузоподъёмность, достаточную для размещения прибора.
- Прибор предназначен только для использования в помещениях.
- Ближайшая розетка питания должна находиться в пределах длины кабеля питания (2,5 м). Использование удлинителя не допускается.
- Всегда подключайте прибор к заземленной розетке питания.
- Допускается использование только кабеля питания, входящего в комплект поставки и предназначенного для подключения к местной сети питания.
- Не устанавливайте прибор под системой кондиционирования.
- Избегайте вибрации, прямого солнечного излучения и сильных колебаний тока.
- Надлежащее функционирование прибора гарантировано только при соблюдении минимального расстояния 10 см от стен и других конструкций.
- Прибор должен быть установлен таким образом, чтобы доступ к выключателю питания и разъёму питания на задней стороне прибора всегда был свободным.
- Не допускается эксплуатация прибора в любых местах со взрывоопасной атмосферой.
- Место установки прибора должно быть защищено от электростатических разрядов.
- Место установки прибора должно иметь хорошую вентиляцию, так как химикаты, используемые внутри прибора, могут легко воспламеняться и небезопасны для здоровья.
- Обязательно подключите прибор к вытяжной системе лаборатории с помощью специального шланга (длиной 2 или 4 м). В качестве альтернативы можно разместить прибор непосредственно под вытяжным коробом. Вытяжной короб должен быть оснащён фильтром с активированным углем.
- Помните, что фильтр с активированным углем обеспечивает только фильтрацию опасных паров (ксилола).
- Условия в месте установки могут сильно различаться в зависимости от объёма помещения, интенсивности вентиляции, наличия выбросов из другого установленного оборудования, использования растворителей и т. д.
- Ответственность за соблюдение законодательных требований в отношении выбросов и принятие соответствующих мер по удалению паров растворителей на рабочих местах лежит на владельце/ администрации лаборатории. Эта ответственность включает также ведение соответствующей документации.
- Администрация лаборатории, в которой эксплуатируется прибор, должна обеспечить достаточную вентиляцию, а также своевременную замену фильтра с активированным углем.
- Переключатель сетевого напряжения и другие встроенные компоненты уже настроены изготовителем в соответствии с условиями подключения к сети в стране использования.

#### **Предупреждение**

Запрещается регулировка переключателя сетевого напряжения пользователем.

<span id="page-24-0"></span>• Прибор Leica Autostainer XL (ST5010) должен быть подключен к водопроводной системе лаборатории с редуктором давления.

#### **4.2 Настройка прибора**

 $\sqrt{2}$ 

#### **Предупреждение**

Ненадлежащее поднятие и транспортировка прибора

- **Риск травмирования людей и/или повреждения оборудования**
	- Для поднятия прибора требуется не менее 4 человек.
- Захватите прибор за углы под рамой и поднимите его, держа горизонтально.
	- 1. Захватите прибор за углы (не менее 4 человек) и поднимите его, держа горизонтально.
	- 2. Опустите прибор на лабораторный стол  $(\rightarrow c. 24 4.1$  Требования к месту установки).
	- 3. Снимите пластиковую крышку.
	- 4. Согласуясь с заказом, проверьте комплектность доставленных принадлежностей.

#### **4.3 Подключения на приборе**

#### **4.3.1 Система питания**

#### **Предупреждение**

- Перед подсоединением прибора к источнику питания обязательно сравните параметры подключения на заводской табличке с характеристиками местной электросети.
- Прибор должен подключаться к заземленной розетке. Допускается использовать только входящий в комплект сетевой кабель, предназначенный для питания от местной электросети.
- Подсоедините кабель питания к входу системы питания ( $\rightarrow$  Рис. 2-7).
- Подсоедините кабельную перемычку к коммутируемому выходу питания от сети ( $\rightarrow$  Рис. 2-14) и коммутируемому входу питания от сети ( $\rightarrow$  Рис. 2-9).

#### Для включения:

- 1. Вставьте вилку кабеля питания в розетку питания.
- 2. Переключите выключатель **ON/STOP** на правой стороне прибора в положение **STOP**.
- 3. Переключите выключатель **ON/OFF** на задней стороне прибора в положение **ON**.
- 4. Переключите выключатель **ON/STOP** на боковой стороне в положение **ON**.
- Прибор издаёт 3 коротких звуковых сигнала, после чего на дисплее появляется окно **Main Menu (Главное меню)**.

Если после этого прибор не будет использоваться, установите выключатель **ON/STOP** на боковой стороне в положение **STOP**.

<span id="page-25-0"></span>Выключатель ON/OFF на задней стороне прибора должен оставаться в положении **ON**.

#### **Предупреждение**

Запрещена эксплуатация прибора без кабельной перемычки блока питания. Прибор должен подключаться к заземленной розетке.

#### **4.3.2 Подача воды**

#### **Предупреждение**

Чтобы гарантировать нормальное функционирование комплектов шлангов и не вызывать сокращение срока службы из-за дополнительных нагрузок, необходимо соблюдать следующее:

- Не используйте комплекты шлангов при наличии видимых повреждений.
- Прокладывайте шланги таким образом, чтобы ничто не мешало их естественному положению и движению.
- Не подвергайте шланги растягивающим, скручивающим и сжимающим нагрузкам в процессе эксплуатации, если они специально не предназначены для этой цели.
- Примите меры для защиты шлангов от повреждений, возникающих в результате механических, термических и химических воздействий.
- Перед началом эксплуатации прибора обязательно проверяйте все разъёмные соединения на герметичность.
	- 1. Подключите шланг подачи воды к разъёму для шланга подачи воды на задней стороне прибора.
	- 2. Другой конец шланга подключите к крану холодной воды. Шланг имеет разъём 3/4".
	- 3. Затем медленно откройте водопроводный кран.

#### **Указание**

При подключении шланга подачи воды необходимо установить фильтр для воды. В противном случае возможен перелив воды.

4. Подключите сливной шланг к сливному штуцеру на задней стороне прибора.

#### <span id="page-26-0"></span>**4.4 Резервное питание – ИБП (опционально)**

<span id="page-26-2"></span>Благодаря подключению источника бесперебойного питания (ИБП) можно избежать прерывания цикла окрашивания в случае кратковременного сбоя питания.

Компактный ИБП легко подключается к прибору с помощью кабельной перемычки системы питания, как показано на  $(\rightarrow$  Рис.  $3)$ .

Исполнение ИБП должно быть рассчитано на мощность 200 ВА в течение 5 минут. ИБП не поддерживает работу термокамеры.

Исполнение ИБП должно быть предназначено для сетевого напряжения на месте установки. Ваш дилер может предоставить информацию о том, какой ИБП лучше всего подойдет в вашей ситуации.

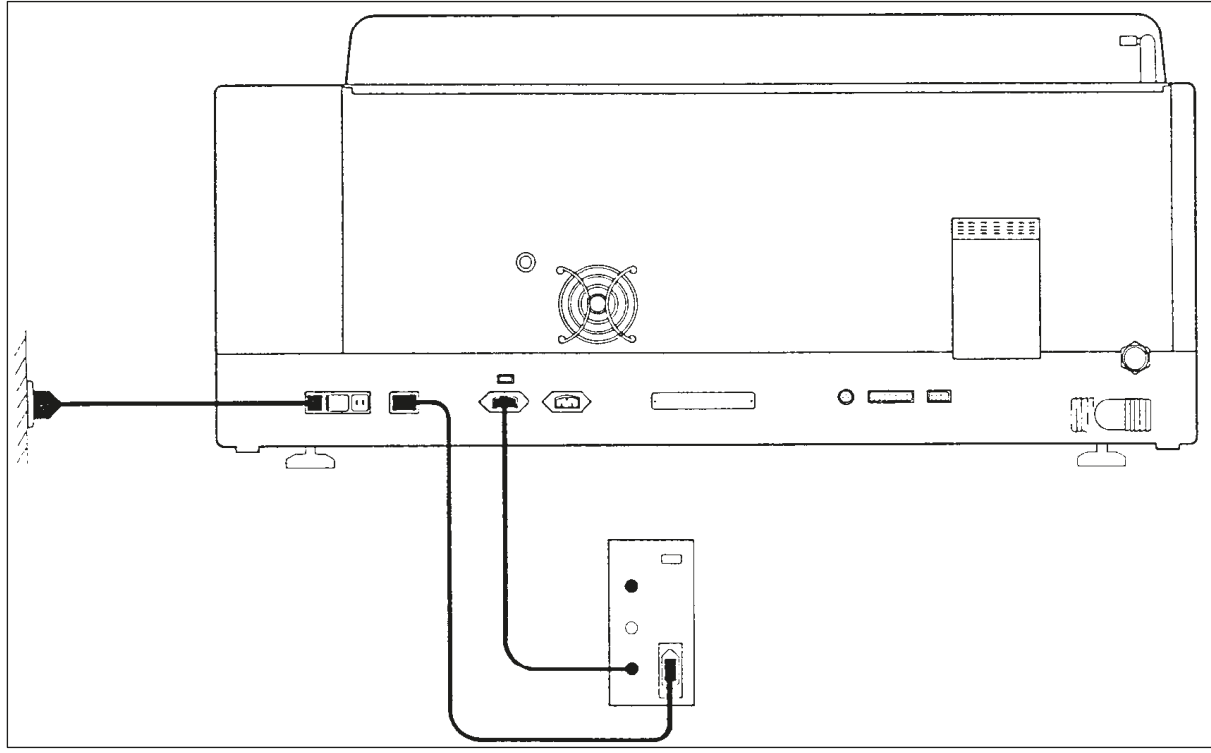

<span id="page-26-1"></span>**Рис. 3**

#### <span id="page-27-0"></span>**4.5 Дистанционная сигнализация (опционально)**

В случае с дистанционной сигнализацией, предлагаемой в качестве принадлежности, речь идет о блокировочном реле с напряжением, изолированным относительно других компонентов прибора. В случае, если имеет место аварийное состояние (значительное нарушение работы или нарушение подачи электроэнергии во время цикла окрашивания при подключенном ИБП), контур аварийной сигнализации замыкается и раздаётся звуковой сигнал.

#### **Указание**

Если требуется дистанционная сигнализация, срабатывающая также при нарушении подачи электроэнергии, следует использовать дистанционную сигнализацию с питанием от батареи.

Проверьте, включен ли прибор (ON), и нажмите любую кнопку, чтобы отключить звуковой сигнал. Если нарушение подачи электроэнергии имело место во время окрашивания, необходимо сначала выключить прибор с помощью расположенного сбоку выключателя ON/STOP (STOP), а затем снова включить его (ON).

В случае нарушения подачи электроэнергии дистанционная сигнализация срабатывает только при подключенном ИБП. Более подробную информацию о подключении дистанционной сигнализации вы можете получить у вашего дилера.

Разъём для дистанционной сигнализации должен быть рассчитан на следующие значения: 30 В~/1 А, 60 В=/1 А.

Дистанционная сигнализация подключается штекером «джек» (6,25 мм) к гнезду на задней стороне прибора.

#### **4.6 Вакуумная вытяжная система для удаления паров реактивов**

Пары реактивов отсасываются через фильтр с активированным углем, замена которого (при средней интенсивности использования) должна производиться каждые три месяца.

Для замены фильтра с активированным углем снимите крышку над фильтром ( $\rightarrow$  Рис.  $\left(1-19\right)$ . Используйте ремни из комплекта поставки для снятия фильтра. Установите новый фильтр и снова зафиксируйте крышку.

#### **4.7 Термокамера**

Поставьте поддон для сбора воска на дно термокамеры.

#### <span id="page-28-0"></span>**5. Эксплуатация прибора**

#### **Введение**

Данная глава содержит описание процесса эксплуатации прибора Leica Autostainer XL (ST5010). В ней содержится информация об использовании функциональных кнопок и индикаторов панели управления, а также описывается создание и преобразование программ, и процесс окрашивания предметных стёкол.

Прибор Leica Autostainer XL (ST5010) имеет множество функций, которые отсутствуют в других автоматах окрашивания. В частности, загрузка и выгрузка держателей предметных стёкол осуществляется не путём открывания крышки, а через выдвижные ящики. После того как прибор будет готов к обработке нового держателя предметных стёкол, загорается светодиод рядом с выдвижным ящиком для загрузки держателей предметных стёкол. После установки держателя предметных стёкол следует нажать кнопку LOAD (Загрузка), чтобы прибор мог начать цикл окрашивания. Похожие шаги следует выполнить после завершения окрашивания держателя предметных стёкол. В данном случае горит светодиод рядом с выдвижным ящиком для выгрузки держателей предметных стёкол. После извлечения держателя предметных стёкол следует нажать кнопку EXIT (Извлечение), чтобы сообщить прибору о том, что держатель был извлечён. Завершение программ может быть произведено из любой станции. Однако в том случае, если выдвижной ящик для выгрузки держателей предметных стёкол не является последним этапом программы, та станция, из которой должен быть извлечён держатель, отображается на ЖК-дисплее. В данном случае необходимо открыть крышку прибора, чтобы извлечь держатель.

Прибор Leica Autostainer XL (ST5010) будет готов к загрузке нового держателя предметных стёкол после того, как на выдвижном ящике для установки загорится светодиод LOAD (Загрузка). Возможна одновременная обработка до 11 держателей предметных стёкол.

Каждый держатель предметных стёкол может быть обработан с помощью одной из 15 программ, если имеются в наличии соответствующие реактивы и выбранная программа совместима с уже использованными программами, т. е. при окрашивании не происходит «пересечения» с уже использованными программами.

#### **Управление**

Управление прибором Leica Autostainer XL (ST5010) осуществляется с помощью панели управления, кнопок LOAD (Загрузка) и UNLOAD (Выгрузка) соответствующих светодиодов, а также звуковых сигналов.

#### <span id="page-29-0"></span>**5.1 Панель управления**

Панель управления состоит из ЖК-дисплея, кнопочной панели и четырех светодиодов.

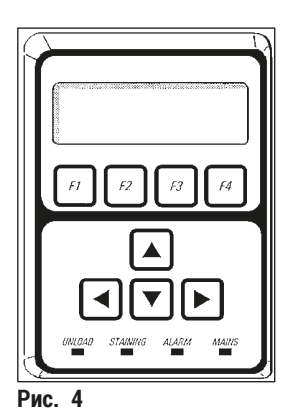

#### **Дисплей**

Прибор оснащён четырёхстрочным ЖК-дисплеем с подсветкой заднего фона. Четвертая строка зарезервирована, как правило, для команд, предполагающих использование функциональных кнопок от **[F1]** до **[F4]**. Мигающий указатель положения появляется под настройками, которые могут быть изменены пользователем.

#### **Кнопочная панель**

Кнопочная панель включает четыре функциональные кнопки и четыре кнопки со стрелками. С помощью функциональных кнопок реализуются функции, которые отображаются сверху в четвертой строке дисплея. При нажатии кнопок со стрелками выполняется перемещение курсора в соответствующем направлении. Они используются для выбора чисел и других настроек.

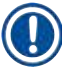

#### **Указание**

Вследствие использования растворителей, острых предметов или при силовом воздействии возможно повреждение кнопочной панели.

#### **Светодиодные индикаторы**

Четыре светодиода расположены под кнопками со стрелками и выполняют следующие функции: Светодиод UNLOAD (Выгрузка) (мигает желтым светом) показывает, что держатель предметных стёкол был успешно обработан и готов к извлечению из станции (за исключением выдвижного ящика для выгрузки). Цветной светодиод (желтый) непрерывно горит во время окрашивания. Тревожный светодиод (красный) сообщает о нарушении функционирования. Светодиод сети (зеленый) сообщает о наличии сетевого напряжения (выключатели ON/OFF и ON/STOP переключены в положение ON).

#### <span id="page-30-0"></span>**Кнопка LOAD (Загрузка), кнопка EXIT (Извлечение) и индикаторы**

Кнопка LOAD (Загрузка), кнопка EXIT (Извлечение) и соответствующие светодиодные индикаторы расположены рядом с выдвижными ящиками для загрузки и выгрузки держателей предметных стёкол. Подробнее см. ( $\rightarrow$  с. 41 [– 5.9.4 Загрузка держателей предметных стёкол\)](#page-40-1) и ( $\rightarrow$  с. 43 – [5.9.7 Прерывание окрашивания\)](#page-42-1).

#### **Звуковые сигналы**

Предусмотрены четыре различных звуковых сигнала:

- Короткий одиночный сигнал: Звучит при нажатии кнопки.
- Короткий двойной сигнал: Ошибочное нажатие кнопки или получение сообщения об ошибке.
- 

• Длинный двойной сигнал: Требуется вмешательство оператора для выгрузки обработанного держателя предметных стёкол.

• Непрерывный сигнал: Обнаружение неисправности.

#### **5.2 Главное меню**

После включения (ON) выключателя ON/STOP (ВКЛ/ОСТАНОВ) появляется окно Main Menu (Главное меню) и прибор выдаёт 3 звуковых сигнала.

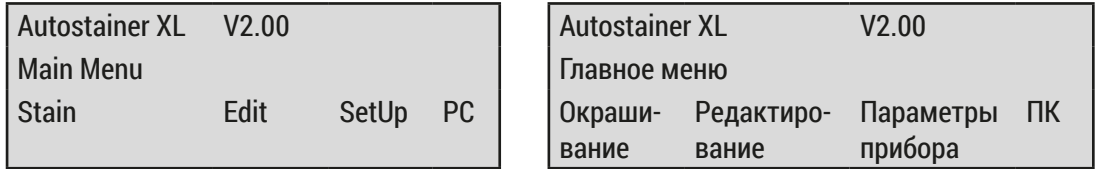

Для прибора предусмотрены следующие режимы работы:

- Stain (Окрашивание): Окрашивание предметных стёкол.
- Edit (Редактирование): Создание, просмотр или изменение программ.
- SetUp (Параметры прибора): Настройка или изменение параметров, таких как температура термокамеры и количество движений держателя предметных стёкол вверх и вниз в станции с реактивом. • РС (ПК): Полько для целей сервисного обслуживания.
- 

<span id="page-31-0"></span>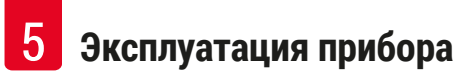

#### **5.3 Обзор меню**

<span id="page-31-1"></span>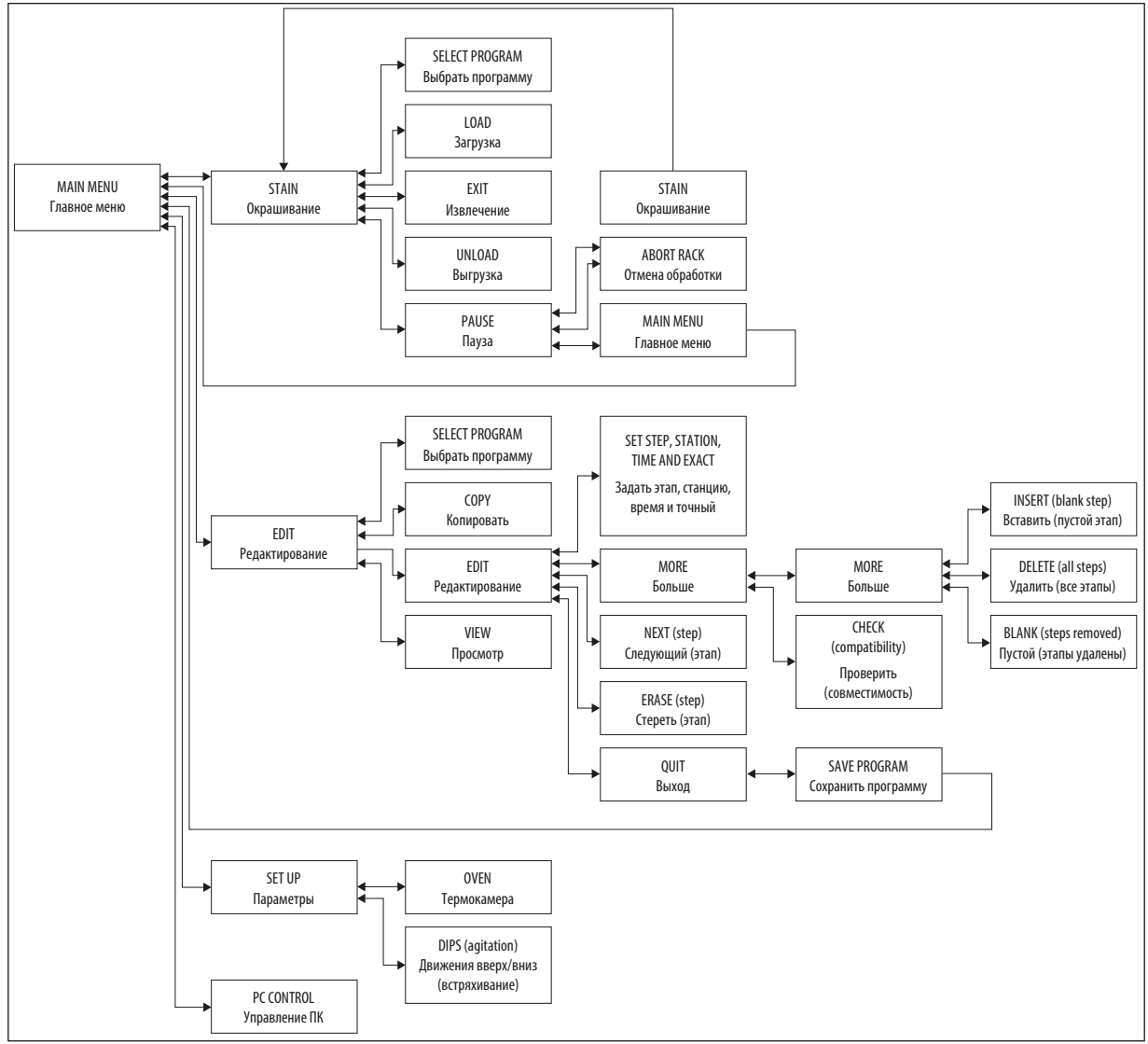

**Рис. 5**

#### <span id="page-32-0"></span>**5.4 Создание программ**

Память прибора Leica Autostainer XL (ST5010) рассчитана на 15 программ с нумерацией от 1 до 15 соответственно. Процесс программирования для пользователя максимально упрощен благодаря поддержке меню и возможности ввода любой информации с кнопочной панели.

### **Предостережение**

Держатель предметных стёкол обработан с неверными программными параметрами

#### **Повреждение или утрата образца ткани**

• Всегда дважды проверяйте параметры соответствующих пользовательских программ перед началом обработки.

Программа состоит из 25 этапов. При этом некоторые этапы могут быть «пустыми». Этап включает в себя следующую информацию:

- Номер этапа
- Станция
- Время инкубации (время погружения)
- Точность, т. е. требуется ли точное соблюдение времени инкубации.

Номер этапа определяет последовательность использования станций. Время инкубации – это время, в течение которого держатель предметных стёкол пребывает в станции.

Так как при одновременной обработке нескольких держателей предметных стёкол периоды времени могут накладываться друг на друга, те этапы, для которых необходимо точное соблюдение заданного времени инкубации, обозначаются в программе как **exact** (точные). Поэтому время инкубации для данных этапов является самым важным параметром и должно быть соблюдено с точностью до ±1 секунды. Держатели предметных стёкол, находящиеся на этапе, обозначенном как **not exact** (неточные), будут обработаны, как только освободится транспортировочная консоль.

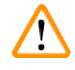

#### **Предупреждение**

Программы, назначенные для обрабатываемого в данный момент держателя предметных стёкол, не могут быть изменены. Копирование этапов в эту программу также невозможно.

Обзор меню ( $\rightarrow$  с. 32 [– 5.3 Обзор меню\)](#page-31-1) даёт представление о структуре программирования.

#### **5.4.1 Ввод этапов программы**

- <span id="page-32-3"></span><span id="page-32-1"></span>1. Нажмите **[F2]** Edit (Редактирование) в окне Main Menu (Главное меню).
- <span id="page-32-4"></span>2. Выберите требуемую программу с помощью кнопок  $\blacklozenge$  и  $\blacktriangledown$ .
- <span id="page-32-2"></span>3. Нажмите **[F2]** Edit (Редактирование).
- Первый этап программы отображается под следующими заголовками:
- <span id="page-33-0"></span>• step (этап): номер этапа
- stn (станция): номер или имя станции
- time (время): время инкубации в минутах и секундах
- <span id="page-33-1"></span>• exact (точный): требуется ли точное соблюдение времени инкубации.
	- 4. Переместите курсор под номер этапа и вызовите этапы 1 25 программы с помощью кнопок и . Также можно нажать **[F2]** Next (Следующий), чтобы перейти к следующему этапу.
	- 5. Для ввода требуемой информации расположите курсор под соответствующим заголовком с помощью кнопок  $|u| \rightarrow c$  помощью кнопок  $\sqrt{a} |u| \rightarrow c$  пролистайте имеющиеся данные или измените цифры. Введите детали программы и, после того как каждый пункт этапа будет заполнен, перейдите к следующему разделу с помощью кнопок $|$   $\leftarrow |$  и $|$   $\leftarrow$  .

**Предупреждение** 

Время инкубации «00:00» означает пропуск соответствующего этапа.

6. Повторяйте операции 4 и 5 до завершения составления программы.

#### **Предупреждение**

Если по завершении процесса держатель предметных стёкол должен находиться в выдвижном ящике для выгрузки держателей предметных стёкол, укажите его в качестве последнего этапа.

7. Сохраните программу в памяти ( $\rightarrow$  с. 35 [– 5.4.5 Сохранение программы\).](#page-34-1)

#### **5.4.2 Удаление этапов программы**

Содержащаяся в пределах одного этапа информация может быть удалена – в результате остается только «пустой» этап.

- 1. Выберите программу (см. операции [1](#page-32-1)  [3](#page-32-2) ( $\rightarrow$  с. 33  [5.4.1 Ввод этапов программы\)](#page-32-3)).
- 2. Выберите этап, подлежащий удалению (см. операцию [4](#page-33-1),  $(\rightarrow c. 33 5.4.1$  Ввод этапов [программы\)](#page-32-3)).
- 3. Нажмите **[F3]** Erase (Стереть). После этого этап становится «пустым». и для него могут быть введены новые данные.
- 4. Сохраните программу в памяти ( $\rightarrow$  с. 35  [5.4.5 Сохранение программы\).](#page-34-1)

#### <span id="page-34-0"></span>**5.4.3 Добавление «пустого» этапа в программу**

Так можно добавить дополнительный этап в уже существующую программу.

- 1. Вызовите программу (см. операции [1](#page-32-1) и [2](#page-32-4) ( $\rightarrow$  с. 33  [5.4.1 Ввод этапов программы\)](#page-32-3)).
- 2. Нажмите **[F2]** Edit (Редактирование).
- 3. Выберите номер этапа, для которого нужно добавить новый («пустой») этап.
- 4. Нажмите **[F1]** More (Больше).
- 5. Нажмите **[F1]** More (Больше).
- 6. Нажмите **[F1]** Insert (Вставить).
- 7. Для продолжения нажмите **[F1]** Yes (Да). Выполняется добавление «пустого» этапа для этапа, выбранного под пунктом 3.

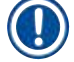

#### **Указание**

Этапам, следующим после «пустого» этапа, присваиваются новые номера. Этап 25 отсутствует, если добавлен «пустой» этап.

- 8. Продолжите редактирование программы.
- 9. Сохраните программу в памяти ( $\rightarrow$  с. 35  [5.4.5 Сохранение программы\)](#page-34-1).

#### **5.4.4 Удаление «пустых» этапов из программы**

С помощью данной функции выполняется удаление «пустых» этапов из программы, которые возникли вследствие удаления одного или нескольких этапов программы.

- L В завершение этапы перенумеровываются с сохранением последовательности, заданной в первоначальной программе.
- 1. Выберите программу (см. операции [1](#page-32-1) и [2](#page-32-4) ( $\rightarrow$  с. 33  [5.4.1 Ввод этапов программы\)](#page-32-3)).
- 2. Нажмите **[F2]** Edit (Редактирование).
- 3. Нажмите **[F1]** More (Больше).
- 4. Нажмите **[F1]** More (Больше).
- 5. Нажмите **[F3]** Blank (Пустой).
- 6. Для продолжения нажмите **[F1]** Yes (Да). «Пустые» этапы удаляются, а следующим этапам присваиваются новые номера.
- <span id="page-34-1"></span>7. Сохраните программу в памяти ( $\rightarrow$  с. 35 [– 5.4.5 Сохранение программы\)](#page-34-1).

#### **5.4.5 Сохранение программы**

#### По окончании составления программы сохраните её в памяти следующим образом:

- 1. В окне **Edit Program** (Редактирование программ), нажмите **[F4]** Quit (Извлечение). Вы можете сохранить отредактированную программу нажатием **[F1]**, оставить программу в том состоянии, в котором она была до внесения изменений нажатием **[F2]**, или продолжить редактирование программы нажатием **[F4]**.
- 2. Нажмите **[F1]** для сохранения программы или
- 3. Нажмите **[F2]**, чтобы оставить программу без изменений, или
- 4. Нажмите **[F4]** для продолжения редактирования программы.

#### <span id="page-35-0"></span>**5.4.6 Удаление программы**

#### С помощью данной функции выполняется удаление всех этапов в программе.

- 1. Выберите программу (см. операции [1](#page-32-1) и [2](#page-32-4) ( $\rightarrow$  с. 33  [5.4.1 Ввод этапов программы\)\)](#page-32-3).
- 2. Нажмите **[F2]** Edit (Редактирование).
- 3. Нажмите **[F1]** More (Больше).
- 4. Нажмите **[F1]** More (Больше).
- 5. Нажмите **[F2]** Delete (Удаление).
- 6. Для продолжения нажмите **[F1]** Yes (Да).
- 7. О сохранении программы в памяти (без этапов) см. выше.

#### **5.4.7 Копирование программы**

При выборе данной функции программа копируется в программу под другим номером.

- 1. Выберите соответствующую программу (см. операции [1](#page-32-1) и [2](#page-32-4) ( $\rightarrow$  с. 33 5.4.1 Ввод [этапов программы\)](#page-32-3)).
- 2. Нажмите **[F1]** Copy (Копирование).

### **Указание**

После выбора пустой программы на дисплее отображается соответствующее сообщение.

- 3. С помощью кнопок  $\boxed{\blacklozenge}$  и  $\boxed{\blacklozenge}$  выберите номер программы, в который нужно скопировать программу.
- 4. Нажмите **[F1]** Copy (Копирование).

#### **Указание**

В случае, если программа под выбранным номером не является пустой, на дисплее появляется соответствующее сообщение.

Если программа под выбранным номером назначена для держателя предметных стёкол, обработка которого выполняется в данный момент, копирование невозможно, и на дисплее появляется соответствующее сообщение.

При успешном выполнении процесса копирования на дисплее на короткое время появляется подтверждение.

- 5. Если вы хотите скопировать программу в другой номер программы, повторите операции 3 и 4.
- 6. Для выхода из процедуры нажмите **[F4]** Cancel (Отмена).

#### <span id="page-36-0"></span>**5.4.8 Просмотр программы**

#### Для просмотра программы:

- 1. Выберите программу (см. операции [1](#page-32-1) и [2](#page-32-4) ( $\rightarrow$  с. 33  [5.4.1 Ввод этапов программы\)](#page-32-3)).
- 2. Нажмите **[F3]** View (Просмотр). Возможно одновременное отображение не более четырех этапов. Нажмите кнопки  $\boxed{4}$  и  $\boxed{\blacklozenge}$ , чтобы увидеть другие этапы.
- <span id="page-36-3"></span>3. Нажмите **[F4]** для возвращения в предыдущее окно.

#### **5.4.9 Проверка совместимости программ**

С помощью данной функции можно проверить, возможно ли одновременное использование двух программ. Параллельное использование программ невозможно, если с их помощью должно было осуществляться одновременное управление двумя одинаковыми станциями, определёнными в качестве **точных** или если они включают две одинаковые станции в обратной последовательности, как показано на примере ниже:

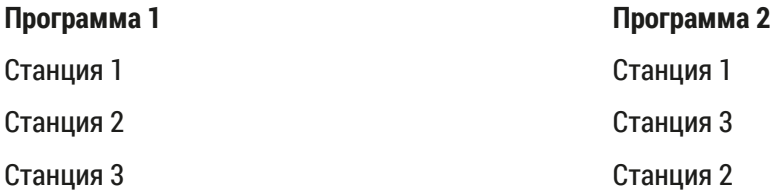

Данные расчеты прибор выполняет самостоятельно.

- 1. Выберите программу (см. операции [1](#page-32-1) и [2](#page-32-4) ( $\rightarrow$  с. 33  [5.4.1 Ввод этапов программы\)](#page-32-3)).
- 2. Нажмите **[F2]** Edit (Редактирование).
- 3. Нажмите **[F1]** More (Больше).
- <span id="page-36-1"></span>4. Нажмите **[F2]** Check (Проверка).
- 5. С помощью кнопок  $\boxed{\blacklozenge}$  и  $\boxed{\blacklozenge}$  выберите номер программы для проверки на совместимость.
- <span id="page-36-2"></span>6. Нажмите **[F2]** Check (Проверка). На дисплее появляется сообщение, сообщающее о совместимости программ.
- 7. Если программы несовместимы, даётся соответствующее разъяснение. Для продолжения нажмите **[F4]**.
- 8. Для проверки совместимости с другими программами повторите операции [5](#page-36-1) и [6](#page-36-2).
- 9. Нажмите **[F4]** для возвращения к программе, выбранной в операции 1.

#### **Указание**

Во многих случаях причиной несовместимости программ окрашивания является назначение промывочных станций. В связи с этим промывочные станции могут быть заданы пользователем.

Раздел ( $\rightarrow$  с. 58 [– 11.3 Совместимые программы окрашивания\)](#page-57-1) содержит некоторые примеры протоколов окрашивания, совместимых друг с другом.

#### <span id="page-37-0"></span>**5.5 Параметры, настраиваемые пользователем**

Прибор Leica Autostainer XL (ST5010) имеет несколько параметров, влияющих на эксплуатацию прибора, но не зависящих от выбранной программы. Эти параметры могут настраиваться самим пользователем (см. также ( $\rightarrow$  с. 56 [– 11.1 Изменяемые параметры\)](#page-55-1)):

- температура термокамеры;
- количество движений вверх/вниз держателя предметных стёкол внутри станции;
- время одного полного движения вверх и вниз;
- продолжительность процесса выгрузки держателя предметных стёкол из станции;
- продолжительность процесса загрузки держателя предметных стёкол в станцию.

#### **5.6 Термокамера**

Регулировка температуры термокамеры возможна в диапазоне от 35 до 65 °C, также возможно выключение термокамеры (OFF).

#### **Указание**

Термокамера работает во время всего цикла окрашивания с соответствующей заданной настройкой температуры, даже если она не используется.

#### Для задания, просмотра или изменения этой настройки:

1. Нажмите **[F3]** SetUp (Параметры прибора) в окне **Main Menu** (Главное меню). В первой строке дисплея появляется текущая настройка.

#### Для изменения этой настройки:

- 2. Нажмите **[F1]** Oven (Термокамера).
- 3. Нажмите **[F1]** ON (ВКЛ) для включения термокамеры или нажмите **[F2]** OFF (ВЫКЛ), чтобы её выключить, или измените запрограммированную температуру термокамеры с помощью кнопок  $\mathbf{A}$  и  $\mathbf{v}$ .
- 4. Нажмите **[F4]** для возвращения в окно **SetUp** (Параметры прибора).

После этого отображается новая настройка термокамеры.

5. Нажмите **[F4]** для возвращения в окно **Main Menu** (Главное меню).

#### <span id="page-38-0"></span>**5.7 Движение вверх/вниз**

Количество движений держателя предметных стёкол вверх и вниз (опусканий) после загрузки в станцию можно задать значениями OFF (ВЫКЛ), в диапазоне 1 – 20 или «непрерывно».

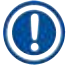

#### **Указание**

При выборе непрерывного движения прибором может всегда обрабатываться только один держатель предметных стёкол.

#### Для просмотра или изменения этой настройки:

- 1. Нажмите **[F3]** SetUp (Параметры прибора) в окне **Main Menu** (Главное меню). После этого во второй строке дисплея отображается текущая настройка. Для изменения этой настройки:
- 2. Нажмите **[F2]** Dips (Движения вверх и вниз).
- 3. Нажмите **[F1]** ON (ВКЛ) для включения опусканий или нажмите **[F2]** OFF (ВЫКЛ) для выключения опусканий или измените количество опусканий с помощью кнопок  $\blacklozenge$  и  $\blacktriangledown$ .
- 4. Нажмите **[F4]** для возвращения в окно **SetUp** (Параметры прибора). Новая настройка количества опусканий отображается на дисплее.
- 5. Нажмите **[F4]** для возвращения в окно **Main Menu** (Главное меню).

#### **Указание**

Продолжительность полного движения вверх и вниз устанавливается в меню Setup/Move (Параметры прибора/Движение).

Установите выбранную продолжительность в качестве главной настройки при предварительном выборе количества движений вверх и вниз.

В случае, если время инкубации для выбранного количества слишком короткое, будет выполнено только то количество движений вверх и вниз, которое возможно в пределах заданного времени инкубации.

#### **5.8 Количество движений**

Вы можете задать количество и продолжительность опусканий держателя предметных стёкол в соответствии с продолжительностью и специальными требованиями цикла окрашивания  $(\rightarrow c. 56 - 11.1$  Изменяемые параметры).

Для просмотра или изменения этой настройки:

- 1. Нажмите **[F3]** SetUp (Параметры прибора) в окне **Main Menu** (Главное меню).
- 2. Нажмите **[F3]** Move (Движение). Текущая настройка отображается в виде количества секунд для продолжительности каждого отдельного движения, т. е. общая продолжительность движений вверх и вниз, а также продолжительность выгрузки и загрузки каждого держателя.
- 3. Для изменения значений нажмите **[F1]** Dip (Движение вверх и вниз), **[F2]** Up (Вверх) или **[F3]** Down (Вниз) для перемещения курсора под соответствующее значение.
- 4. Измените настройку с помощью кнопок  $\mathbf{A} | \mathbf{u} | \mathbf{v}$ .
- <span id="page-39-0"></span>5. При необходимости повторите операции 3 и 4.
- 6. Нажмите **[F4]** для возвращения в окно **SetUp** (Параметры прибора).
- 7. Нажмите **[F4]** для возвращения в окно **Main Menu** (Главное меню).

#### **5.9 Окрашивание**

В этой главе описан процесс окрашивания предметных стёкол.

Прибор Leica Autostainer XL (ST5010) готов к загрузке нового держателя предметных стёкол после полного опорожнения выдвижного ящика для загрузки держателя. Предметные стёкла окрашиваются в соответствии с программой, которая была назначена для соответствующего держателя. Одновременное использование нескольких программ возможно в том случае, если эти программы совместимы друг с другом. Способ проверки совместимости описан на (→ с. 37 [– 5.4.9 Проверка совместимости программ\)](#page-36-3).

#### **5.9.1 Кюветы для реактивов**

Кюветы для реактивов могут извлекаться для заполнения по отдельности. Каждая кювета вмещает 450 мл. Отметка уровня расположена на внутренней стороне. После заполнения контейнеры помещаются в прибор в том положении, которое предусмотрено в соответствующих программах.

Для облегчения идентификации кювет они могут быть снабжены маркировкой на боковой стороне непосредственно над основанием скобы или наклейками.

Внутри прибора на задней стороне имеется схематическое изображение отдельных станций  $(\rightarrow$  Рис. 1-18). Следите за правильным расположением кювет, а также за тем, чтобы все скобы были сложены в правильном направлении, чтобы исключить возникновение препятствий при транспортировке. Крышки уменьшают испарение растворителей в то время, когда кюветы с реактивами не используются. При необходимости можно также заполнить реактивом кюветы в выдвижных ящиках для загрузки и выгрузки предметных стёкол. Однако время инкубации в обеих этих станциях не контролируется прибором.

#### **5.9.2 Промывочная система**

Система промывки включает пять проточных промывочных станций. В каждую промывочную станцию может быть установлен один держатель предметных стёкол. Вода подаётся через отверстие в дне кюветы и вытекает обратно через выемку на верхнем краю слева.

**Указание** 

На дне станции расположен позиционирующий штифт, в связи с чем она может быть установлена только в одном направлении.

Соблюдайте осторожность при извлечении и установке промывочных кювет. Чрезмерное применение силы может стать причиной повреждения уплотнителей. Перед установкой промывочных станций смочите кольцо круглого сечения.

<span id="page-40-0"></span>Для использования промывочной станции медленно откройте водопроводный кран в лаборатории (полностью). Промывочные клапаны в Leica Autostainer XL (ST5010) ограничивают скорость потока, поступающего в промывочные станции, до оптимального значения (8 л/минуту).

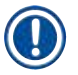

#### **Указание**

Если по какой-либо причине скорость потока становится ниже данного значения, продолжительность промывки в программе должна быть при определённых обстоятельствах увеличена.

#### **5.9.3 Функция экономии воды**

В приборе Leica Autostainer XL (ST5010) предусмотрена функция экономии воды, которая перекрывает поток воды в том случае, если ни одна из промывочных станций не используется, а остатки реактивов вымыты из промывочных станций.

#### **5.9.4 Загрузка держателей предметных стёкол**

<span id="page-40-1"></span>Держатели предметных стёкол подаются в прибор исключительно через выдвижной ящик для загрузки держателей предметных стёкол, расположенный на передней стороне прибора справа. Возьмитесь за выдвижной ящик, придерживая его несколькими пальцами за углубление на нижней стороне. Ослабьте рычаг движением вверх путём легкого нажатия и вытяните выдвижной ящик до упора.

#### Для установки держателя предметных стёкол:

1. Нажмите **[F1]** Stain (Окрашивание) в окне **Main Menu** (Главное меню). В течение нескольких секунд выполняется инициализация прибора.

#### **Указание**

Если держатель предметных стёкол уже установлен, на дисплее отображается меню Abort (Отмена). Для продолжения нажмите **[F1]** Stain (Окрашивание).

- 2. Выберите требуемый номер программы с помощью кнопок  $\blacktriangleleft | u | \blacktriangleright$ . Проверьте, действительно ли пуст выдвижной ящик для загрузки (горит светодиод **[LOAD]** (Загрузка)). Откройте выдвижной ящик и вставьте держатель предметных стёкол, обращая внимание на правильность положения. Закройте выдвижной ящик.
- 3. Нажмите кнопку **[LOAD]** (Загрузка). Если программа совместима с уже выполненными программами, светодиод **[LOAD]** (Загрузка) гаснет и выполняется обработка держателя предметных стёкол по выбранной программе. В противном случае на дисплее появляется сообщение, а обработка держателя не выполняется.
- 4. Для загрузки дополнительных держателей предметных стёкол повторите операции 2 и 3.

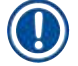

#### **Указание**

Если в данный момент прибором обрабатывается один держатель предметных стёкол, то до обработки других держателей может пройти определённое время.

<span id="page-41-0"></span>**5.9.5 Выгрузка держателей предметных стёкол из выдвижного ящика для выгрузки держателей**

#### <span id="page-41-1"></span>**Предостережение**

Держатели предметных стёкол своевременно не извлечены из выдвижного ящика для выгрузки держателей

**Увеличение времени обработки и повреждение образца ткани**

• Своевременно разгружайте выдвижной ящик для выгрузки держателей. По окончании разгрузки закройте выдвижной ящик и нажмите **EXIT** (Извлечение).

Когда держатель предметных стёкол оказывается в выдвижном ящике для выгрузки держателей предметных стёкол, загорается светодиод **[EXIT]** (Извлечение) и каждые 30 секунд раздаётся звуковой сигнал.

Для выгрузки держателей предметных стёкол из выдвижного ящика:

- 1. Осторожно откройте выдвижной ящик для выгрузки держателей предметных стёкол и извлеките держатель. В качестве альтернативы можно извлечь кювету для реактивов вместе с держателем и заменить ее на другую кювету.
- 2. Закройте выдвижной ящик и нажмите кнопку **[EXIT]** (Извлечение). После этого светодиод гаснет.

#### **Указание**

Если не будет нажата кнопка **[EXIT]** (Извлечение), прибор не сможет завершить обработку других держателей, для которых требуется данная станция.

#### **5.9.6 Выгрузка держателей предметных стёкол из других станций**

Если последним этапом программы не является выдвижной ящик для выгрузки держателей предметных стёкол, то после завершения обработки держателя на панели управления мигает светодиод **[UNLOAD]** (Выгрузка).

#### Для выгрузки:

#### **Указание**

Для выгрузки держателя предметных стёкол необходимо как можно быстрее выполнить описанные ниже операции. Задержка может отрицательно отразиться на качестве окрашивания других образцов, находящихся внутри прибора.

1. Нажмите **[F1]** (Выгрузка).

Во время завершения транспортировочной консолью рабочего хода на дисплее появляется подтверждение. После этого отображается номер станции с прошедшим обработку держателем предметных стёкол.

2. Выберите номер станции с держателем, подлежащим выгрузке, с помощью кнопок  $\blacklozenge$  и (при наличии более чем одного держателя) или

- <span id="page-42-0"></span>3. Если вы не собираетесь выгружать держатель, нажмите **[F4]** Cancel (Отмена). После этого прибор возобновляет процесс обработки.
- 4. Нажмите **[F1]** (Выгрузка). Откройте крышку и извлеките держатель предметных стёкол.
- 5. Нажмите **[F1]** (Готово).
- 6. Для выгрузки других обработанных держателей предметных стёкол повторите операции 2 – 5.

#### **5.9.7 Прерывание окрашивания**

<span id="page-42-1"></span>Окрашивание может быть прервано:

- для редактирования программы, не используемой в данный момент для выполнения окрашивания,
- для изменения общих параметров прибора **SetUp** (Параметры прибора),
- для получения доступа к прибору с целью проверки/замены реактивов,
- для отмены окрашивания одного или нескольких держателей предметных стёкол.

#### Для прерывания цикла окрашивания:

1. Нажмите **[F4]** Pause (Пауза) в окне **Abort** (Отмена).

#### **Указание**

Прерывание процесса окрашивания означает, что время инкубации в ходе прерывания не соответствует тому времени инкубации, которое было выбрано в программе/программах. Если ни один держатель предметных стёкол не загружен, отображается окно **Main Menu** (Главное меню).

- 2. Об отмене обработки держателей предметных стёкол см. ( $\rightarrow$  с. 43 5.9.8 Отмена [обработки держателя предметных стёкол\)](#page-42-2).
- 3. Нажмите **[F1]** Stain (Окрашивание) для продолжения окрашивания или
- 4. нажмите **[F4]** Main Menu (Главное меню) для возвращения в окно **Main Menu** (Главное меню).

Теперь могут быть обработаны программы, не использующиеся в данный момент, или же могут быть изменены общие параметры прибора **SetUp** (Параметры прибора).

<span id="page-42-2"></span>Для возобновления процесса окрашивания нажмите **[F1]** в окне **Main Menu** (Главное меню).

#### **5.9.8 Отмена обработки держателя предметных стёкол**

#### Для отмены обработки держателя предметных стёкол:

- 1. Нажмите **[F4]** Pause (Пауза) в окне **Staining** (Окрашивание).
- 2. Нажмите **[F2]** Abort rack (Отмена обработки).
- 3. С помощью кнопок  $\blacklozenge |$ и  $\blacklozenge$  выберите станцию с держателем предметных стёкол, для которого нужно отменить обработку.
- 4. Нажмите **[F2]** Abort (Отмена).
- <span id="page-43-0"></span>5. Извлеките держатель предметных стёкол в соответствии с указаниями. Для подтверждения нажмите **[F1]** Done (Готово).
- 6. Для отмены обработки других держателей предметных стёкол повторите операции 3 5.
- 7. Нажмите **[F4]** Cancel (Отмена) для выхода из окна **Abort** (Отмена).
- 8. Нажмите **[F1]** для продолжения окрашивания или **[F4]** для возвращения в окно **Main Menu** (Главное меню).

#### **5.9.9 Работа в режиме рабочей станции**

<span id="page-43-1"></span>Прибор Leica Autostainer XL (ST5010) может использоваться в качестве рабочей станции в сочетании с автоматическим аппаратом для заклеивания препаратов покровным стеклом Leica CV5030 Robotic Coverslipper. Это позволяет обеспечить непрерывный рабочий процесс, начиная с окрашивания и заканчивая извлечением готовых заклеенных предметных стекол.

Для этой цели предлагается опциональная Leica TS5015 Transfer Station ( $\rightarrow$  c. 57 – 11.2 [Расходные материалы и принадлежности\).](#page-56-1)

#### **Указание**

- Опциональная Leica TS5015 Transfer Station и соединение Leica CV5030 Robotic Coverslipper с Leica Autostainer XL (ST5010) должны устанавливаться последовательно специалистом по сервисному обслуживанию, сертифицированным Leica.
- Эксплуатация в качестве рабочей станции детально описана в Руководстве по эксплуатации Leica CV5030 Robotic Coverslipper

#### <span id="page-44-0"></span>**6. Очистка и уход**

#### <span id="page-44-1"></span>**Предупреждение**

- Для очистки наружных поверхностей не используйте: спирт, спиртосодержащие чистящие средства (стеклоочистители), абразивные средства, а также средства, содержащие ацетон, аммиак, хлор или ксилол.
- Используйте для очистки кожухов и корпуса мягкие и pH-нейтральные бытовые чистящие средства. Лакированные поверхности не обладают стойкостью к растворителям и заменителям ксилола!
- Пластмассовые кюветы станций для промывочной воды и реактивов можно мыть в моечной машине при температуре не более +65 °C. Можно использовать обычное моющее средство для лабораторных моечных машин. Ни в коем случае не мойте пластмассовые кюветы для реактивов при высоких температурах, так как это может привести к деформации кювет.
- Исключите контакт жидкостей с электрическими соединениями или проникновение жидкостей внутрь прибора или корпуса под транспортировочными консолями.
- При использовании моющих средств соблюдайте указания по технике безопасности производителя и предписания для лабораторий, действующие в стране эксплуатации.
- В транспортировочной консоли расположены чувствительные электронные компоненты, поэтому для очистки данной области не используйте жидкости, а очищайте её только протиранием.
- Для очистки внутренних стенок из нержавеющей стали используйте моющее средство, а затем промойте водой. Протрите поверхности транспортировочной консоли влажной салфеткой.
- Для предотвращения роста бактерий, необходимо промыть систему слива с помощью очистителя для зубных протезов. В завершение тщательно промойте водой. Окрашенные наружные поверхности можно чистить мягким чистящим средством и протереть влажной тряпкой.

#### **Указание**

Не обрабатывайте наружные поверхности, в особенности панель управления и крышку, растворителями!

• Осторожно протрите панель управления влажной тряпкой.

#### **6.1 Промывочные кюветы**

#### **Указание**

• Промывочные кюветы должны регулярно проверяться на отсутствие известковых отложений, видимых скоплений бактерий, грибков и водорослей, а также на пропускную способность. Известковые отложения можно удалить слабым уксусным раствором. После этого необходимо промыть кюветы чистой водой, чтобы удалить остатки моющего средства.

#### <span id="page-45-0"></span>**Предупреждение**

- Проверьте уплотнительные кольца на отсутствие повреждений. Замените поврежденные уплотнительные кольца на новые  $(\rightarrow c. 57 - 11.2$  Расходные материалы и [принадлежности\).](#page-56-1)
- После очистки кювет для промывочной воды и перед установкой обратно в прибор необходимо убедиться в том, что уплотнительное кольцо правильно надето на патрубок для соединения с водопроводом.
- Если при извлечении промывочной кюветы уплотнительные кольца остались в приборе, осторожно извлеките их пинцетом и снова наденьте на соединительный патрубок.
- Если уплотнительное кольцо отсутствует или расположено неправильно, запрещается устанавливать промывочные кюветы на место, в противном случае существует риск недостаточной промывки в процессе окрашивания.
- После надевания или корректировки положения уплотнительного кольца смажьте его.
- После этого можно установить промывочные кюветы в штатное положение.
- Не устанавливайте промывочные кюветы на место без уплотнительного кольца или с поврежденным уплотнительным кольцом! Если уплотнительное кольцо требует немедленной замены, необходимо извлечь соответствующую промывочную кювету из прибора.
- Замените отсутствующее/поврежденное уплотнительное кольцо(а) и смажьте новое кольцо консистентной смазкой. Установите промывочную кювету(ы) обратно в прибор.

Извлеките промывочные кюветы и очистите их с помощью моечного средства. Кюветы для реактивов и промывочной воды можно мыть в посудомоечной машине при температуре не более 65 °C с использованием стандартных моющих средств для лабораторных посудомоечных машин. При этом можно оставлять скобы на различных кюветах.

#### **6.2 Кюветы для реактивов**

#### <span id="page-45-1"></span>**Предостережение**

 $\sqrt{N}$ 

Кюветы для реактивов не очищены или очищены плохо

#### **Повреждение или утрата образца ткани**

- Регулярно очищайте кюветы для реактивов в соответствии с указаниями.
- Выполняйте очистку теплой водой и чистящим средством.

#### **6.3 Держатели предметных стёкол**

• При необходимости очистка производится бытовым чистящим средством или лабораторным моющим средством.

#### **6.4 Термокамера**

• Регулярно проверяйте поддон для сбора воска, расположенный на дне термокамеры, на наличие большого количества остатков воска, при необходимости очищайте.

#### <span id="page-46-0"></span>**6.5 Слив воды**

#### **Предостережение**

Слив воды не очищен или плохо очищен

**Неудовлетворительное качество окрашивания, утрата образца ткани или повреждение оборудования**

- Регулярно проверяйте и очищайте сливную систему для обеспечения нормального стока.
- 1. Для очистки сливной системы извлеките кюветы для промывочной воды и окружающие их кюветы для реактивов.
- 2. Остальные кюветы для реактивов должны быть закрыты крышками.
- 3. Для удаления этих остатков (реактивов, бактерий, грибков, водорослей) поместите в слив одну или две очищающие таблетки с активным кислородом (например, очиститель для зубных протезов) и залейте водой.
- 4. Затем очистите всю изогнутую область слива внутри прибора длинной гибкой щеткой.
- 5. Проверьте сток, пустив воду под сильным напором.
- 6. Верните кюветы в исходное заданное положение.
- 7. Снимите крышки с кювет перед началом обработки держателей предметных стёкол.

#### **6.6 Замена угольного фильтра**

Установленный в приборе угольный фильтр ( $\rightarrow$  Рис. 6-3) позволяет уменьшить количество паров растворителя в отводимом воздухе. В зависимости от интенсивности расхода и количества реактивов в приборе срок службы фильтра может значительно различаться. Поэтому регулярно заменяйте угольный фильтр (каждые 2 - 3 месяца) и утилизируйте его надлежащим образом в соответствии с предписаниями для лабораторий, действующими в стране эксплуатации.

Доступ к угольному фильтру и его замена не требуют специальных инструментов.

Для замены угольного фильтра необходимо выполнить следующее:

- 1. Выключите прибор.
- 2. Снимите крышку ( $\rightarrow$  Рис. 6-1) движением вверх и наружу ( $\rightarrow$  Рис. 6-2).
- 3. Потяните за язычки ( $\rightarrow$  Рис. 6-4) и извлеките фильтр ( $\rightarrow$  Рис. 6-5).
- 4. Установите новый фильтр ( $\rightarrow$  Рис. 6-6) таким образом, чтобы после окончательной установки язычки оставались доступными, а выштампованный номер артикула  $(\rightarrow$  Рис. 6-8) легко читался.
- 5. Отметьте дату установки фильтрующего элемента на белой этикетке и наклейте этикетку рядом с номером артикула ( $\rightarrow$  Рис.  $6-8$ ).
- 6. Задвиньте угольный фильтр до соприкосновения с задней панелью прибора ( $\rightarrow$  Рис. 6-7).
- 7. Установите крышку ( $\rightarrow$  Рис. 6-9) на место.

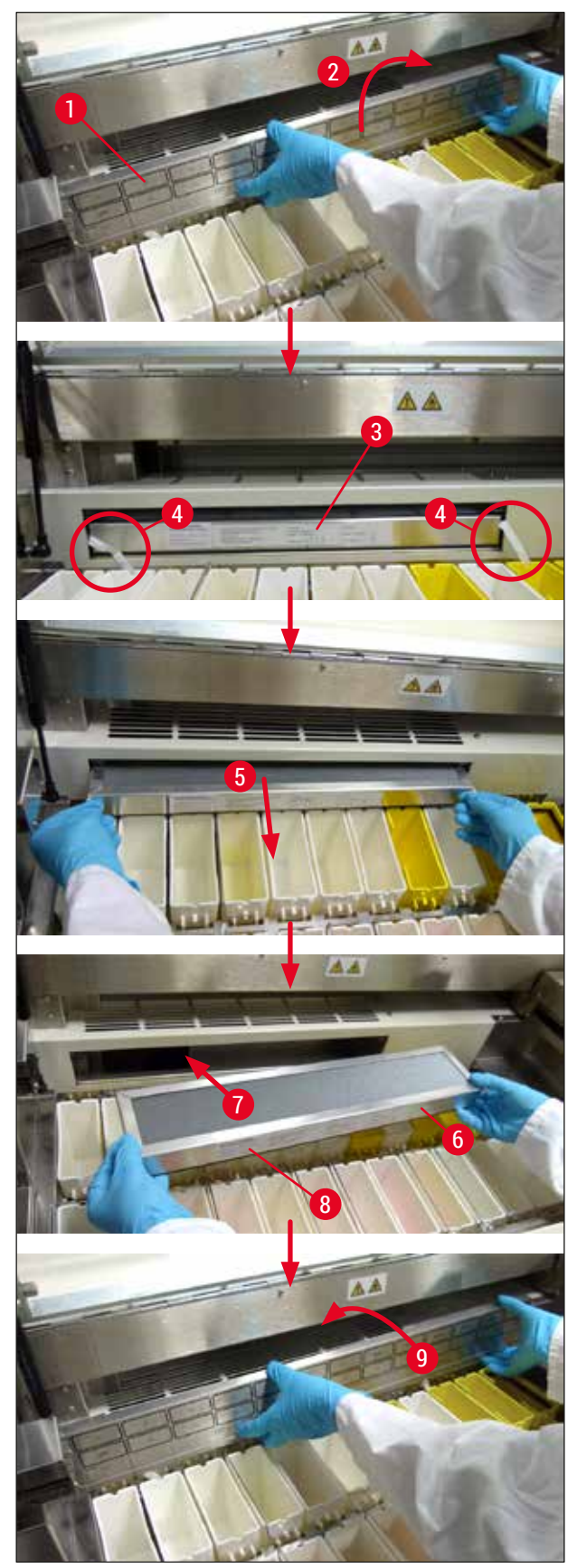

<span id="page-47-0"></span>**Рис. 6**

### <span id="page-48-0"></span>**7. Сообщения о неисправностях, поиск и устранение неисправностей**

#### **Введение**

В прибор Leica Autostainer XL (ST5010) встроена специальная система, непрерывно контролирующая функции прибора. В случае обнаружения неисправности на дисплее появляется соответствующее сообщение. В случае незначительной неисправности во время окрашивания прибор сначала пытается самостоятельно устранить данную неисправность. Если же это не удаётся, появляется сообщение. После этого прибор ожидает, пока неисправность не будет устранена пользователем.

Некоторые неисправности сопровождаются звуковым сигналом. Звуковой сигнал можно отключить нажатием **[F1]** Quiet (Тихо).

При появлении сообщения об ошибке процесс окрашивания можно прервать, нажав **[F2]** Pause (Пауза).

Сообщения о неисправностях и их значение указаны на следующих страницах.

<span id="page-49-0"></span>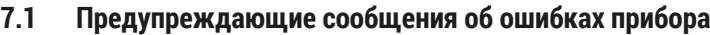

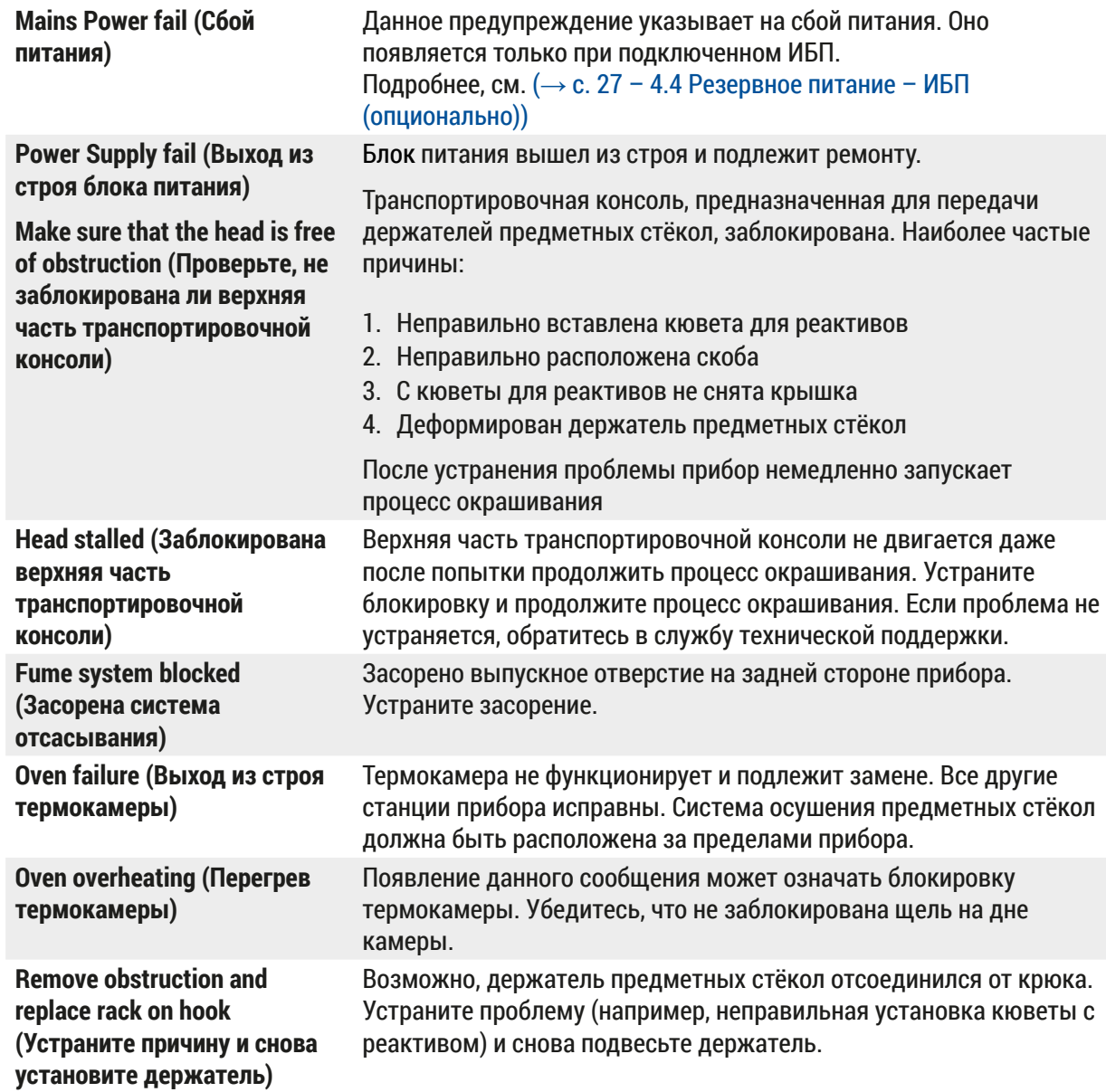

#### <span id="page-50-0"></span>**7.2 Другая информация и предупреждения**

#### **7.2.1 В процессе окрашивания**

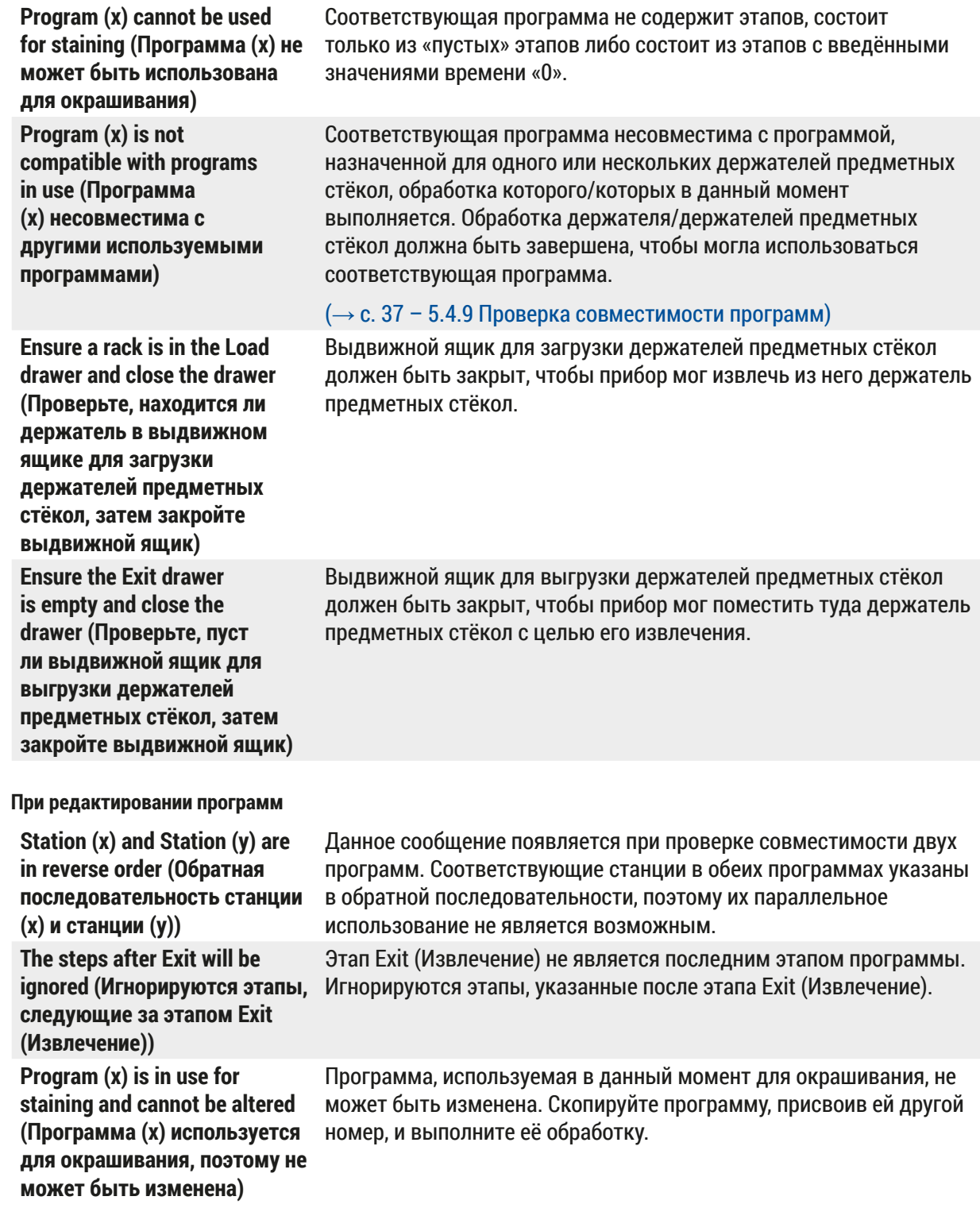

**7.2.2** 

#### <span id="page-51-0"></span>**7.2.3 При изменении параметров прибора**

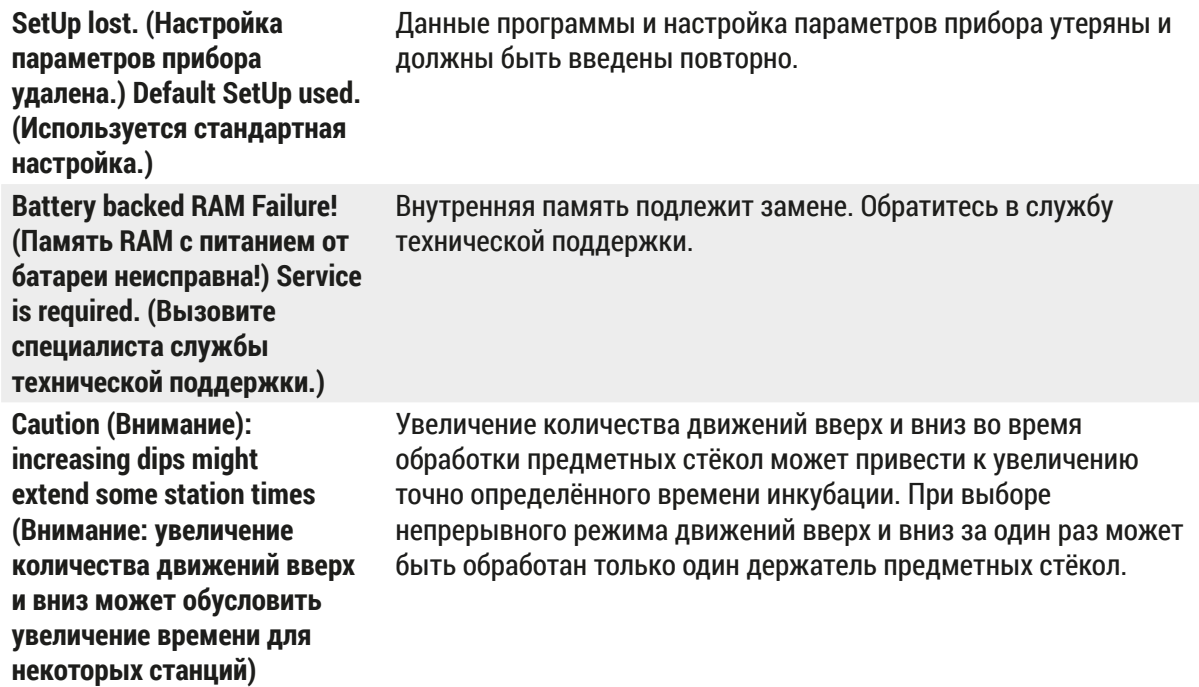

#### <span id="page-52-0"></span>**8. Гарантия и сервисное обслуживание**

#### **Гарантия**

Leica Biosystems Nussloch GmbH заверяет, что данное изделие прошло комплексную проверку качества по внутренним критериям компании Leica, не имеет дефектов и обладает всеми заявленными техническими характеристиками и/или соответствующими договору свойствами.

Объём гарантии зависит от содержания заключенного договора. Обязывающими являются только условия гарантии вашего дилера Leica или компании, в которой вы приобрели изделие.

#### **Сервисная информация**

Если вам потребуются техническая поддержка или запчасти, обращайтесь в свое представительство Leica или к дилеру Leica, у которого вы купили прибор.

Необходимо сообщить следующее:

- Название модели и серийный номер прибора.
- Место установки прибора и контактное лицо.
- Причина обращения в сервисную службу.
- Дата поставки.

### ハ

**Предупреждение** 

Во избежание повреждений устройства или проб запрещается использование принадлежностей и установка в прибор запасных частей, не авторизованных компанией Leica.

#### <span id="page-53-0"></span>**9. Вывод из эксплуатации и утилизация**

#### <span id="page-53-1"></span>**Предостережение**

 $\sqrt{N}$ 

Прибор и его части должны утилизироваться с соблюдением действующих предписаний. Все предметы, загрязненные пролитыми реактивами, должны быть немедленно обработаны подходящим дезинфицирующим средством, исключающим перенос инфекции на другое лабораторное оборудование или персонал лаборатории.

См. ( $\rightarrow$  с. 45 [– 6. Очистка и уход\)](#page-44-1) и ( $\rightarrow$  с. 54 [– 9. Вывод из эксплуатации и утилизация\)](#page-53-1) для получения информации об очистке автомата окрашивания Leica Autostainer XL (ST5010).

Прибор может быть загрязнен в результате обработки биологически опасных образцов. Перед повторным вводом в эксплуатацию или утилизацией необходимо выполнить тщательную дезинфекцию (например, выполнить несколько этапов очистки, дезинфекции или стерилизации). При утилизации прибора соблюдайте действующие лабораторные правила.

Подробную информацию можно получить в представительстве компании Leica в вашем регионе.

Компоненты прибора, например, компьютер, монитор и т.п., на которые нанесена пиктограмма перечёркнутого мусорного бака, подпадают под действие Директивы ЕС 2002/96/EG об отходах электрического и электронного оборудования (WEEE) от 27 января 2003 года.

Эти предметы должны сдаваться на пункты утилизации в соответствии с действующими региональными предписаниями. Детальную информацию об утилизации прибора можно получить в местной организации, занимающейся утилизацией, или в службе поддержки Leica вашего региона.

#### <span id="page-54-0"></span>**10. Подтверждение проведённой санитарной обработки**

Каждое изделие, возвращаемое в компанию Leica Biosystems, или нуждающееся в техническом обслуживании по месту эксплуатации, должно быть надлежащим образом очищено и обеззаражено. Шаблон подтверждения проведённого обеззараживания можно найти на нашем вебсайте [www.LeicaBiosystems.com](www.leicaBiosystems.com) в меню продукции. Этот шаблон должен использоваться для сбора всех необходимых данных.

При возврате изделия необходимо приложить копию заполненного и подписанного подтверждения к изделию или передать её специалисту сервисной службы. Ответственность за изделия, отправленные без этого подтверждения или с частично заполненным подтверждением, лежит на отправителе. Возвращаемые изделия, которые с точки зрения компании являются потенциальным источником опасности, будут отправляться назад за счет и под ответственность отправителя.

### <span id="page-55-0"></span>**11. Приложение**

### **11.1 Изменяемые параметры**

<span id="page-55-1"></span>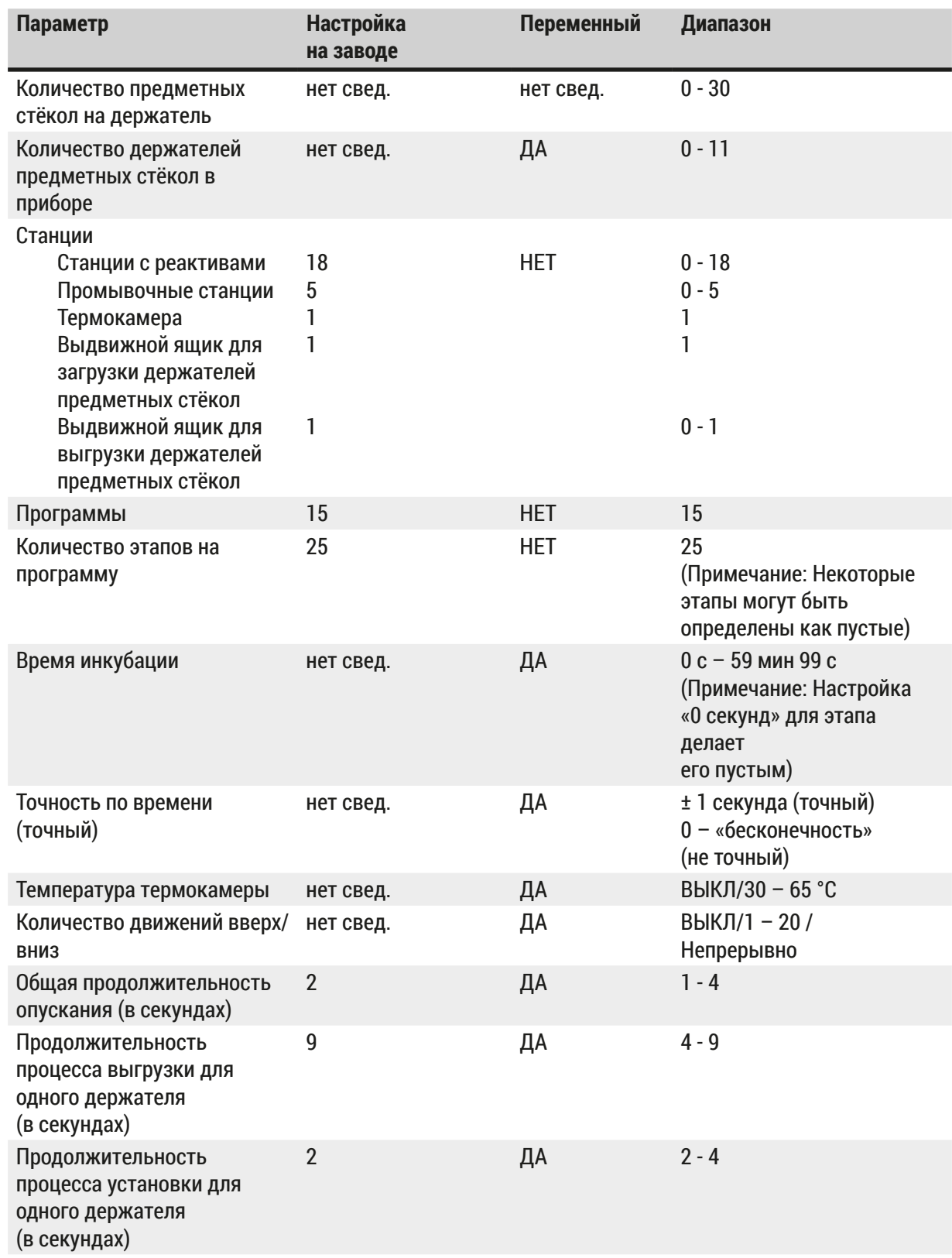

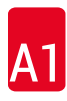

#### <span id="page-56-0"></span>**11.2 Расходные материалы и принадлежности**

#### <span id="page-56-1"></span>**Указание**

T

Во избежание повреждений устройства или проб запрещается использование принадлежностей и установка в прибор запасных частей, не авторизованных компанией Leica.

#### **Расходные материалы**

Фильтр с активированным углем 14 0474 32273

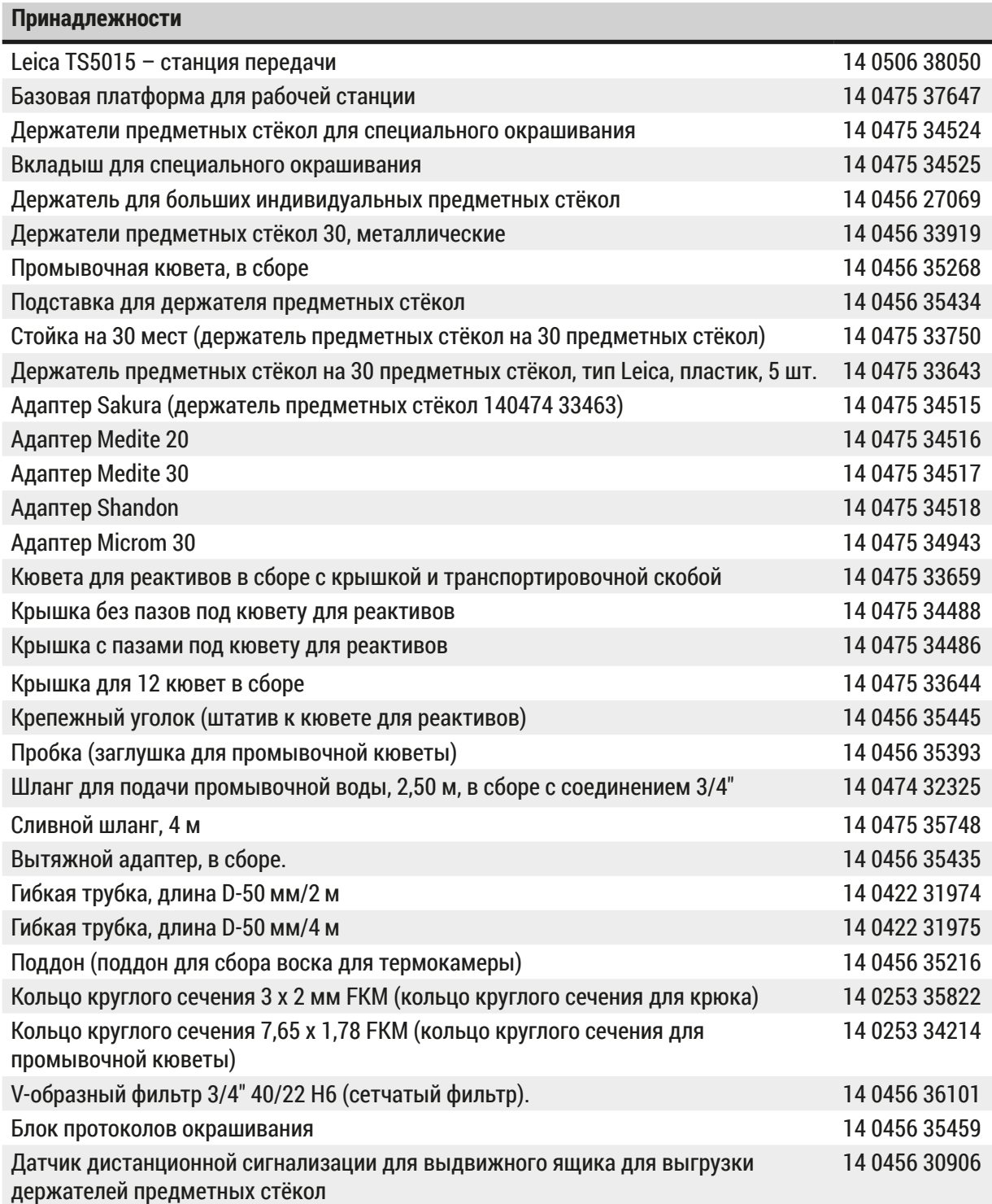

<span id="page-57-1"></span>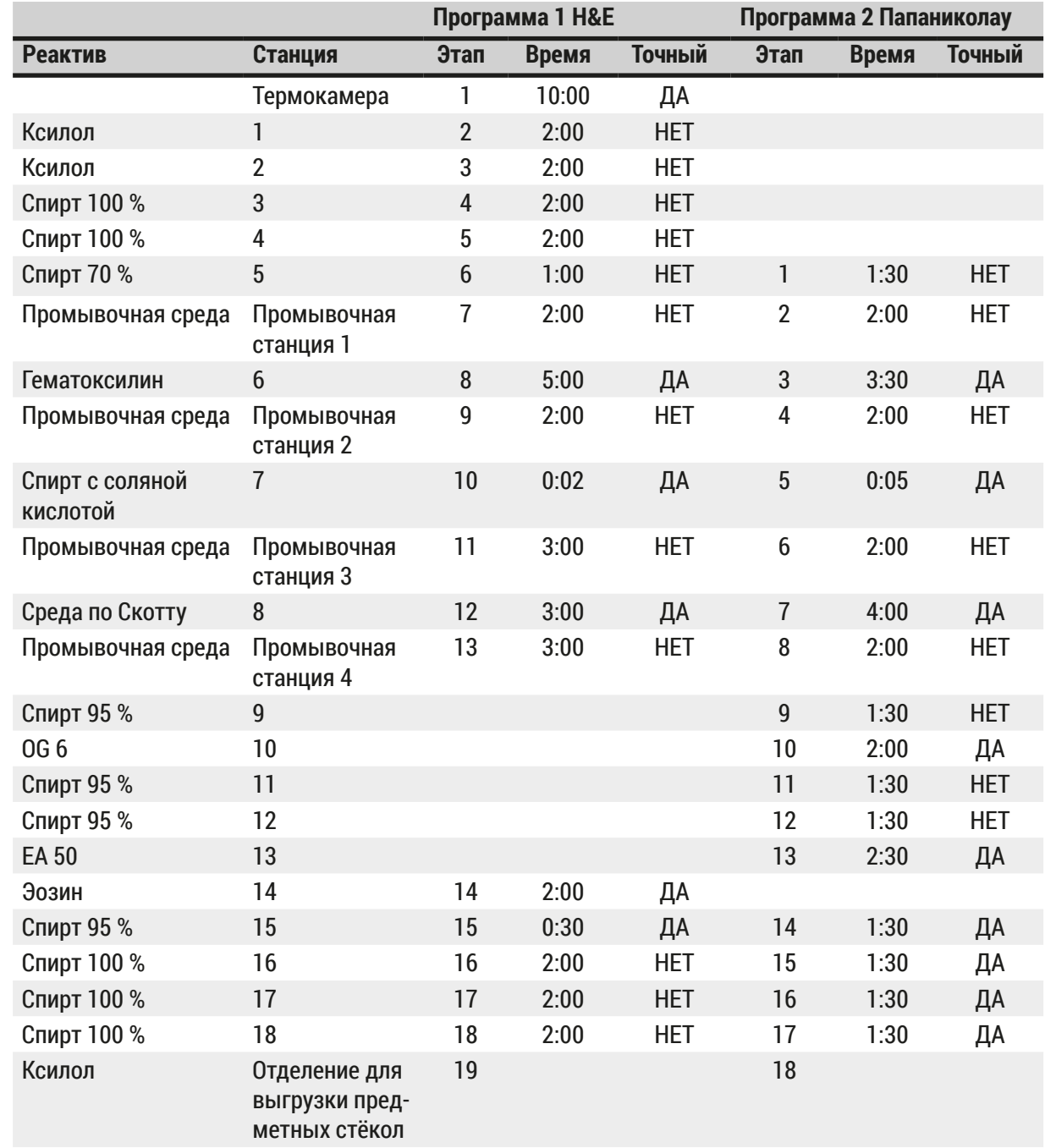

#### <span id="page-57-0"></span>**11.3 Совместимые программы окрашивания**

### O

**Указание** 

Промывочные станции 1 – 4 (и станции между ними) используются в обеих программах в одинаковой последовательности.

Эти две программы совместимы друг с другом, но не с программами на ( $\rightarrow$  с. 59 – [Совместимые программы окрашивания\)](#page-58-0).

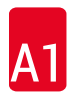

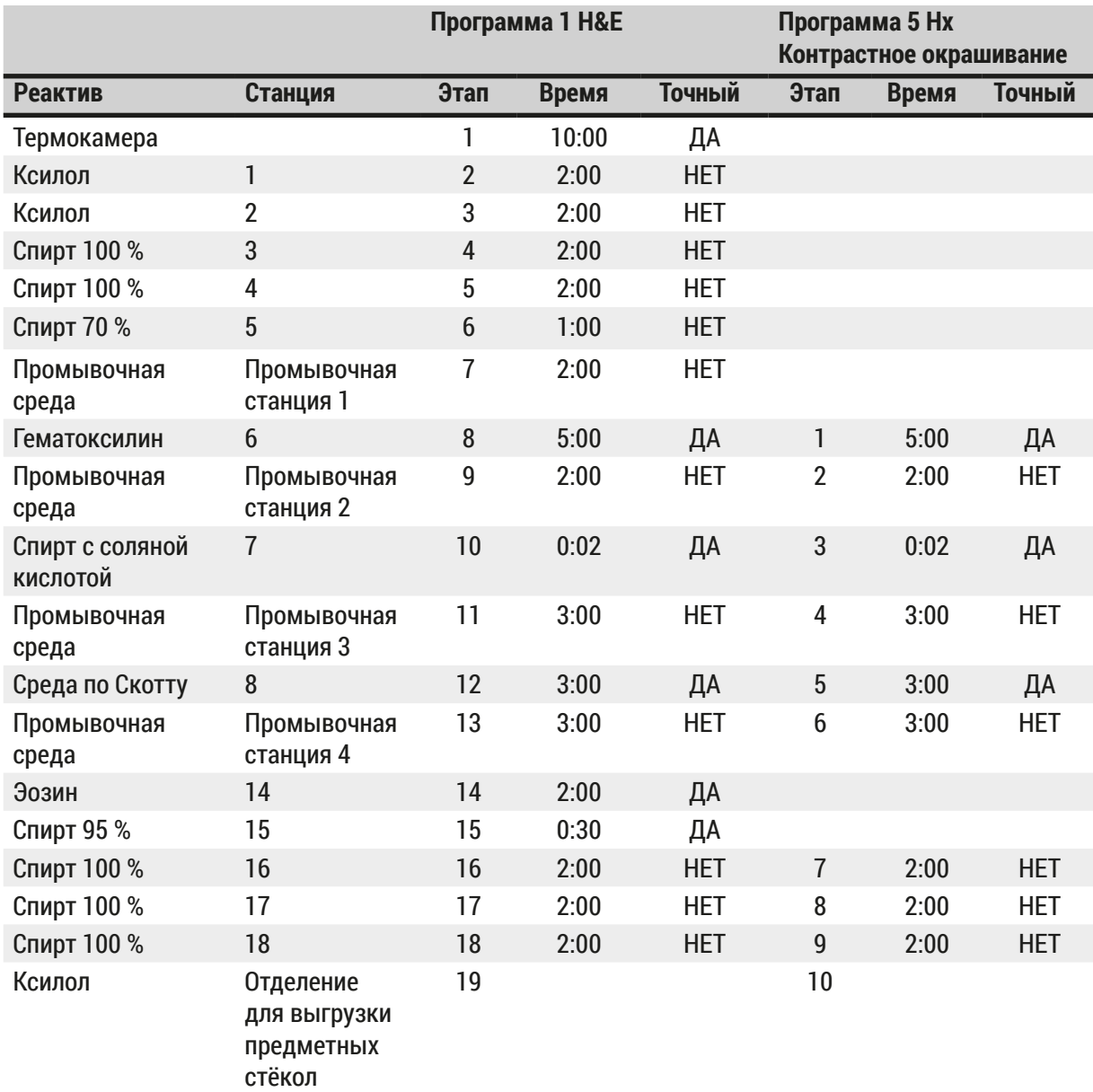

#### <span id="page-58-0"></span>**Совместимые программы окрашивания**

#### <span id="page-59-0"></span>**11.4 Словарь терминов**

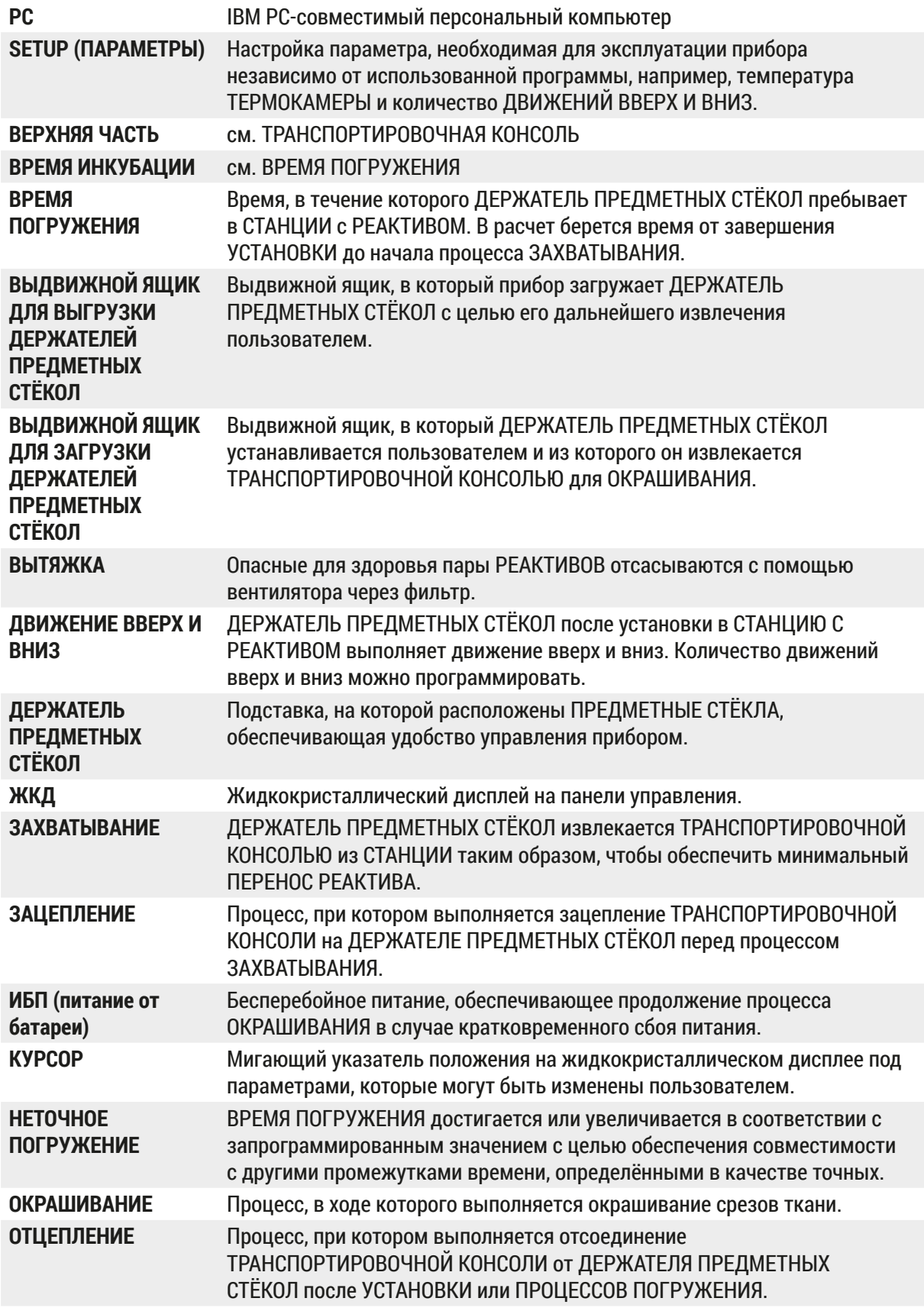

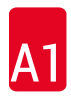

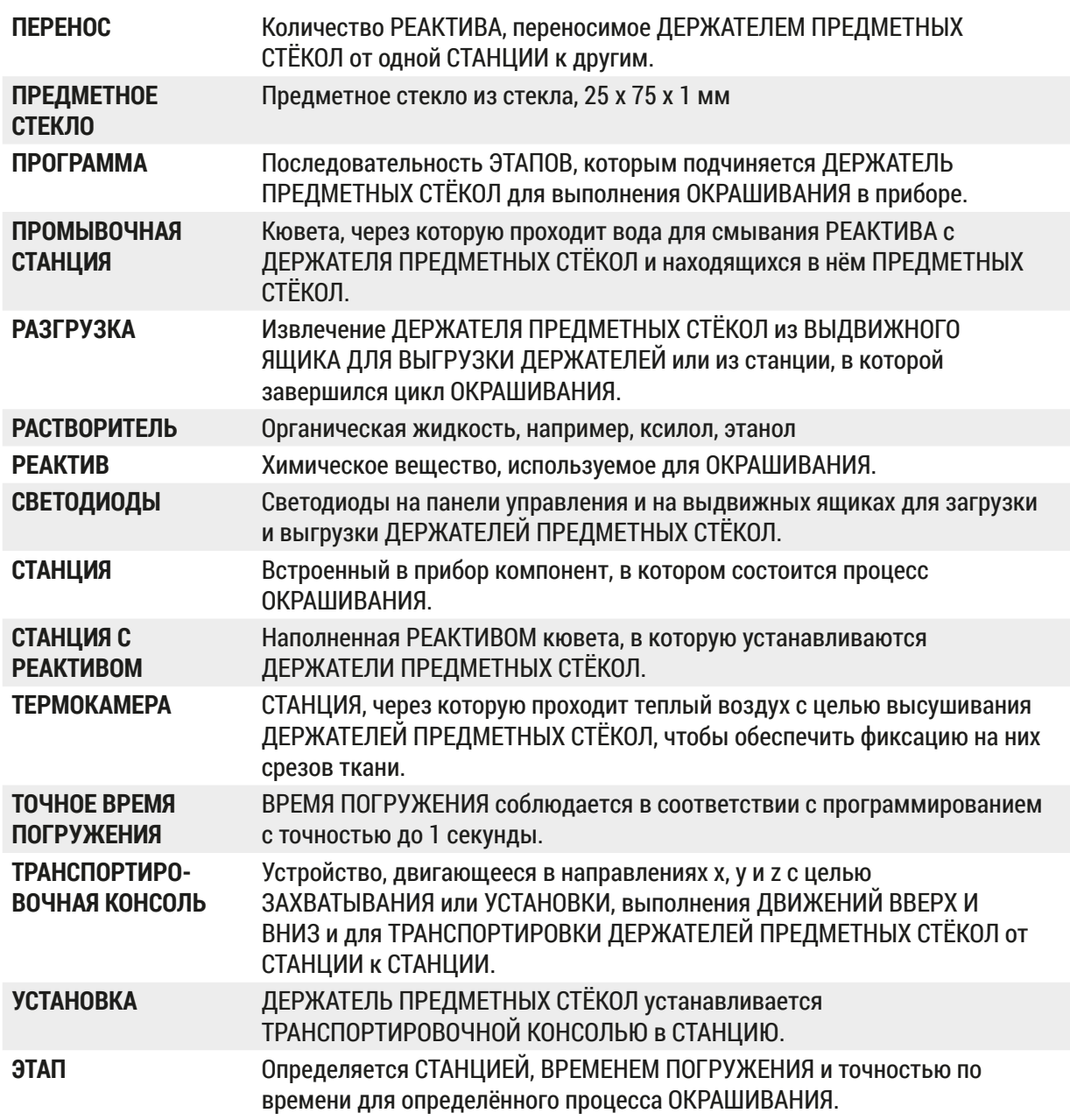

## www.LeicaBiosystems.com

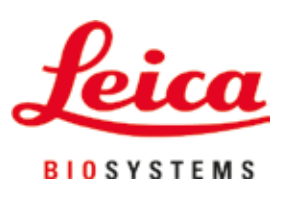

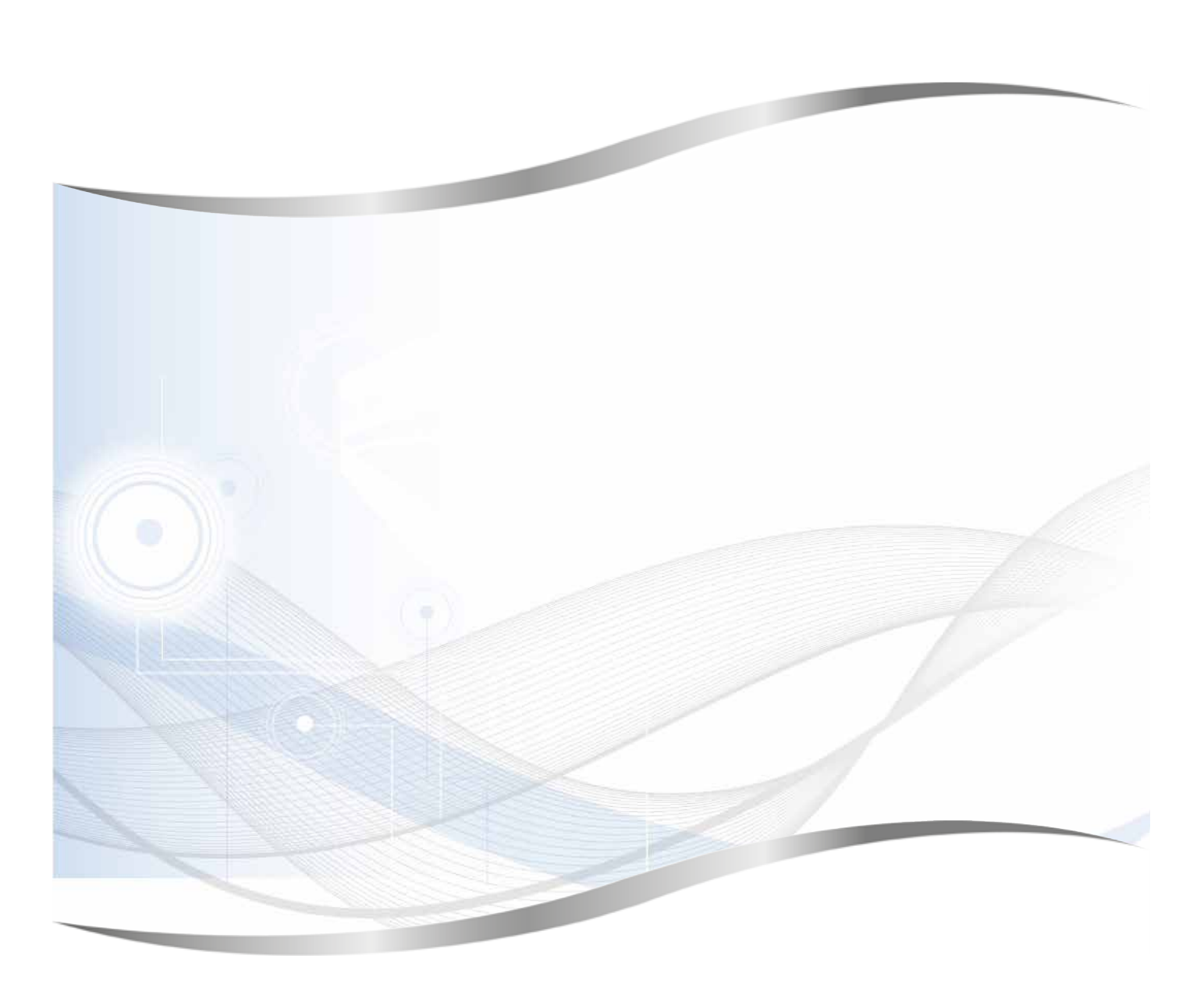

Leica Biosystems Nussloch GmbH Heidelberger Strasse 17 - 19 69226 Nussloch Germany

Тел.: +49 - (0) 6224 - 143 0 Факс: +49 - (0) 6224 - 143 268 Веб-сайт: www.LeicaBiosystems.com